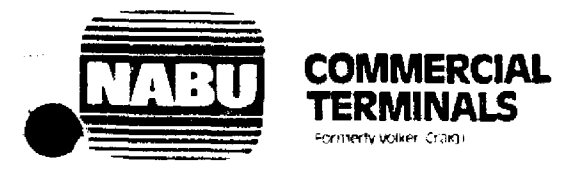

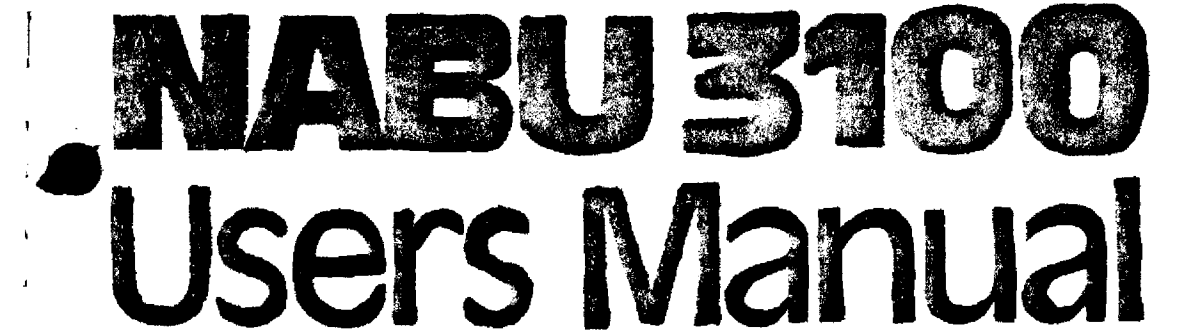

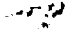

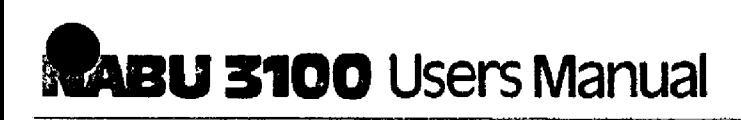

------~~----~

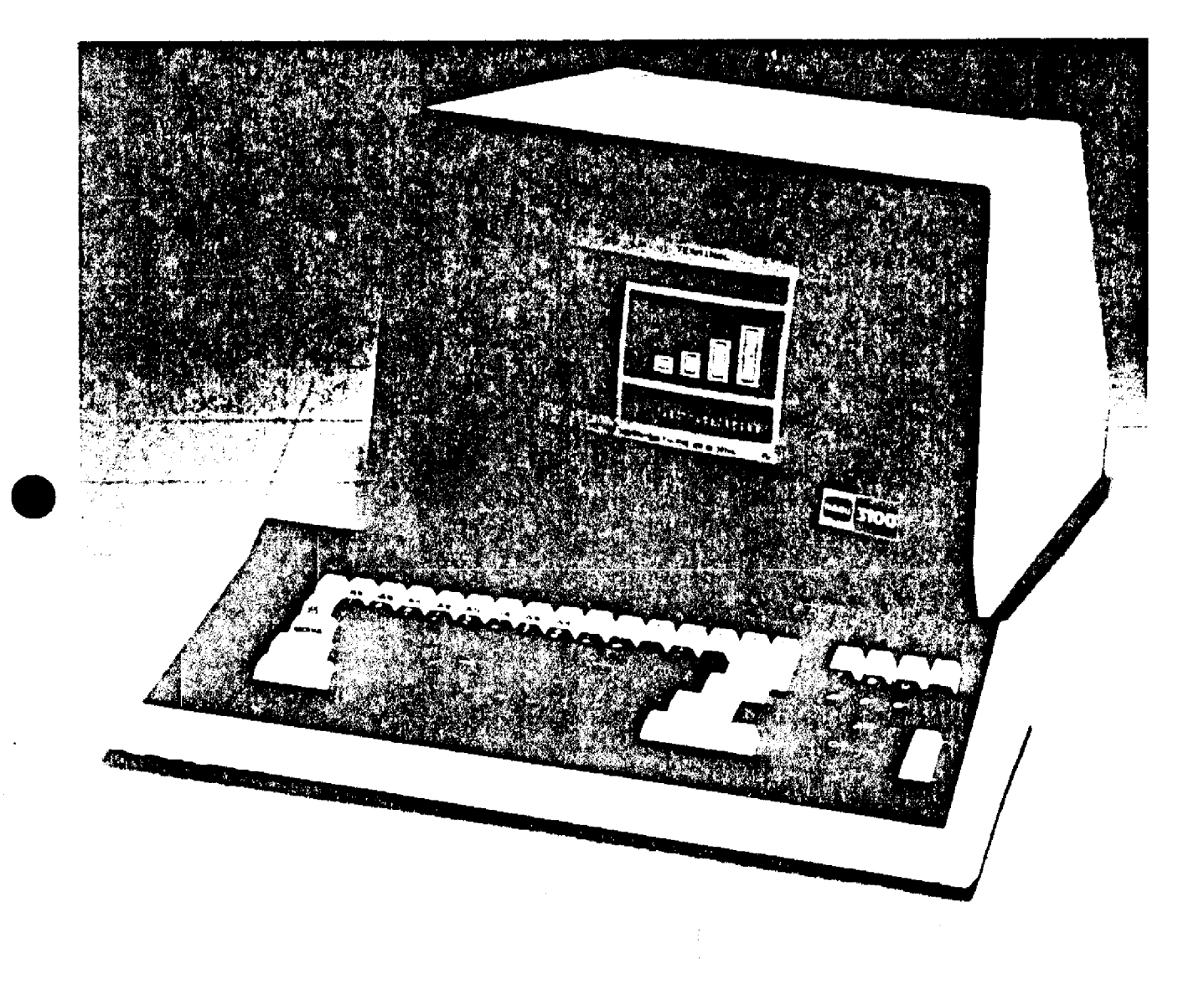

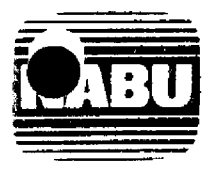

# NABU MANUFACTURING CORPORATION, COMMERCIAL TERMINALS

**COMMERCIAL TERMINALS** 

Canada and International — United States — United Kingdom<br>330 weer Street Norb — 333 Metro Park — William Olds Falle Tolpits Lane, Waltord<br>Waterton Chichio Canada — Rochester New York — Herffordshire England WD1 BXL<br>Toron **r.**<br> **Randa and International United States** United States International United States Nullear District Separate New York<br>
William Olds Estate New York William Olds Estate New York<br>
Watero a through Cancel Mericulans Res

Distributors in Argentina, Austra, Australia, Belgium, Canada, Denmark, England, Finland<br>France, Germany, Gicesce, Frony Kong, Ireland, Israel, Itan, Japan, Korea, Mexico, The Netherlands<br>New Ziealand, Norway, Philippines,

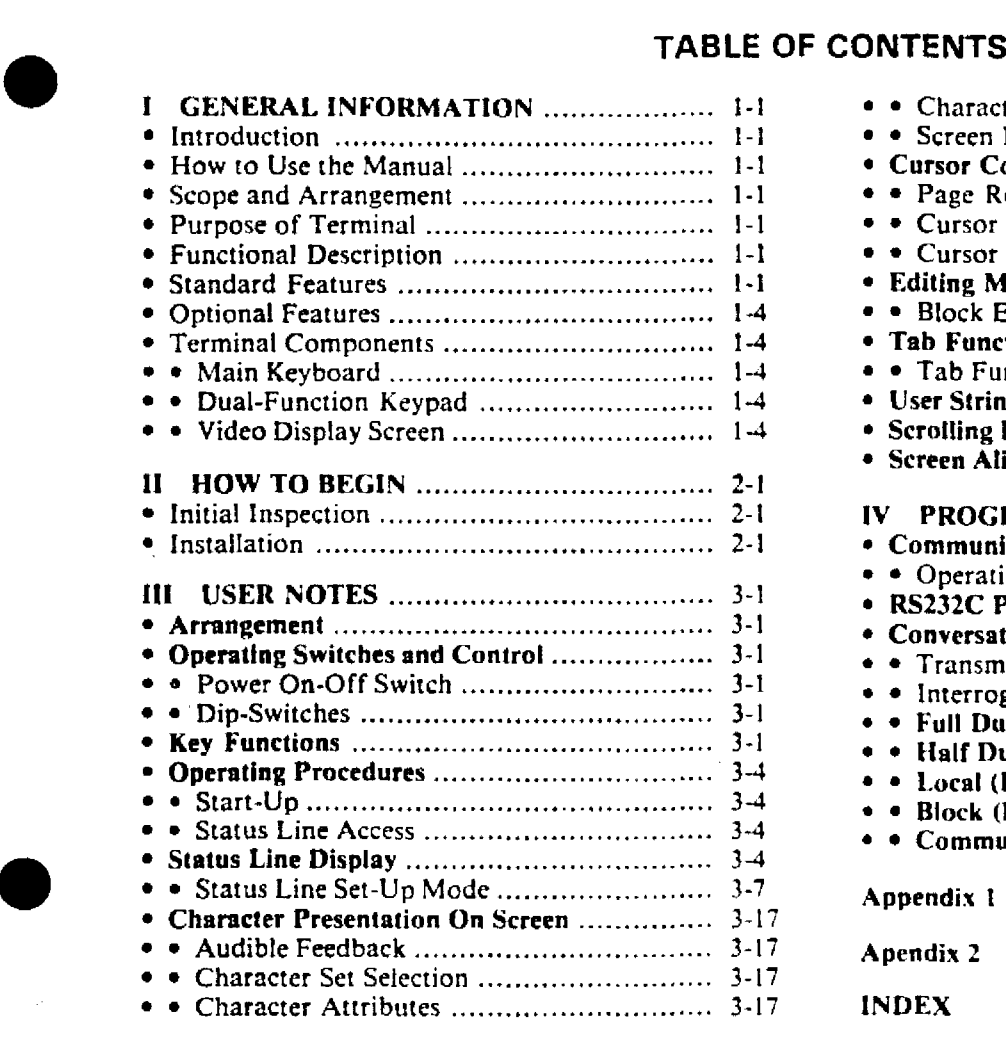

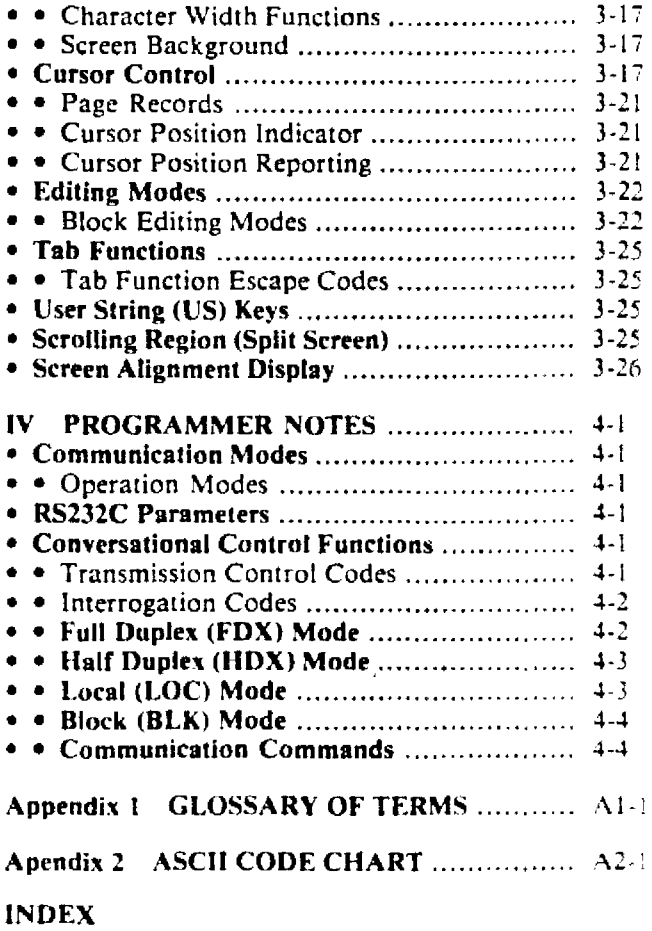

# LIST OF FIGURES

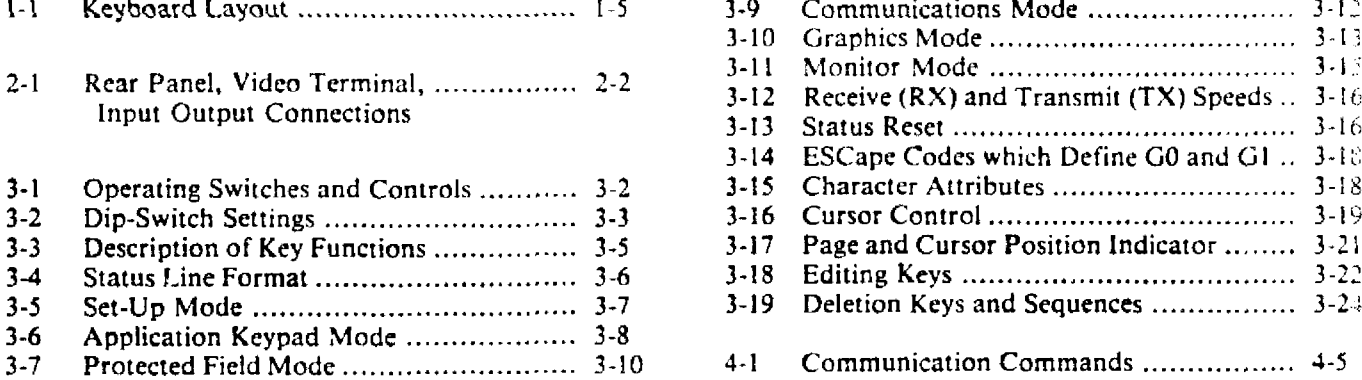

3-8 Edit and Insert Mode .......................... 3-11 4-2 Transmission Delimiter Programming ..... 4-6

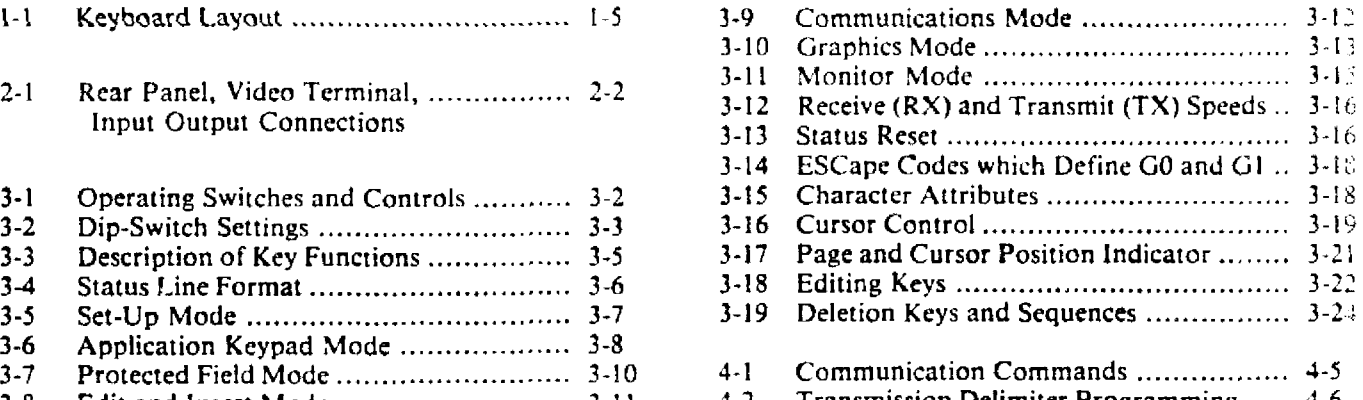

# LIST OF TABLES

- I-I NABU3100 Specifications, Interface Cables and Options.... 1-2
- 2-1 RS232C Pin Assignments for Host Port 2-1
- 3-1 Set-Up Parameters 3-7

**•** 

**•** 

 $\frac{3}{4}$ 

÷.

#### INTRODUCTION

**•** 

**•** 

This user's manual describes the features and operations of the NABU3100 video terminal manufactured by Nabu Manufacturing Corporation. Commercial Terminals. Waterloo. Ontario. Canada.

#### HOW TO VSE THE MANUAL

The information is arranged to suit two levels of operators: keyboard users and programmers. A single configuration of the terminal is described including optional hardware and software features.

# SCOPE AND ARRANGEMENT

This manual has been prepared for use with the NABU3100 terminal. It is not a course in programming but rather an aid to assist you in rapidly learning how to operate the NABU3100. It covers all functions of the system including: input and editing, programming and data management. It also includes instructions for communications with a host computer and with peripheral devices.

The manual instructions and procedures have been arranged in a logical sequence to facilitate hands-on training. Therefore. they should be studied thoroughly prior to operating the system.

It is assumed that an operator will have a basic knowledge of computer terminals. the terminology and system concepts before attempting to use the manual.

# • NOTE

A glossary of terminology and abbreviations is appended to this manual.

Nabu Manufacturing Corporation welcomes comments and suggestions on the contents of the manual. Comments should be directed to:

> Nabu Manufacturing Corporation, Commercial Terminals, 330 Weher Street North, Waterloo. Ontario. Canada N2J 3H6 Attn: Marketing Department

#### PURPOSE OF TERMINAL

The NABU3100 is a direct-entry terminal with powerful editing and programming capabilities. It combines the simplicity of a detached secretarial keyboard for input. the efficiency of a video display screen for editing. and

**1. GENERAL INFORMATION**<br>INTRODUCTION<br>INTRODUCTION<br>mages. It includes a serial, asynchronous, bi-directional. the convenience of local data storage for up to eight pages. It includes a serial. asynchronous, bi-directional, peripheral interface which makes it compatible with most general purpose host computers.

#### fUNCTIONAL DESCRIPTION

The NABU3100 is a smart editing data terminal which includes a Z-80 microprocessor. Table I-I lists the system specifications.

The system is capable of communicating with a host computer in either a full duplex or half duplex mode. The terminal facilitates entering. editing and formatting data for transmission. It also permits data to be received for various applications including editing and formatting.

### STANDARD fEATURES

- Keyboard: Detached with serial coiled cable to terminal. Full typewriter layout with separate 14 key numeric pad plus cursor control keys.
- Display: 24 lines (rows)  $\times$  80 columns.
- Status line: 25th line. user selectable. user writeable.
- Display background: Grey. •
- Split Screen: User definable split size. •
- Display memory: I page (second page optional). •
- Scrolling: Keyboard selectable. smooth or jump scroll.
- Display characters:  $7 \times 9$  dot matrix in a  $9 \times 10$ dot field. •
- Characters: May be double width on a line basis. •
- Character Highlighting: Four different highlights on a character basis. Blink. bold, reverse. underscore. •
- Editing: Full editing functions; protected fields. •
- User strings: 16 user programmable string keys. ..
- Escape sequences: ANSI X 3.64 compatible. •
- Transmission: Block transmission capability: line. page and partial page. •
- Speeds: 15 baud rates up to 9,600. Transmit and receive speeds are selectable independerttly. •
- Power Requirements: 115 or 230Vac. 60 or *SO* Hz. "~ •

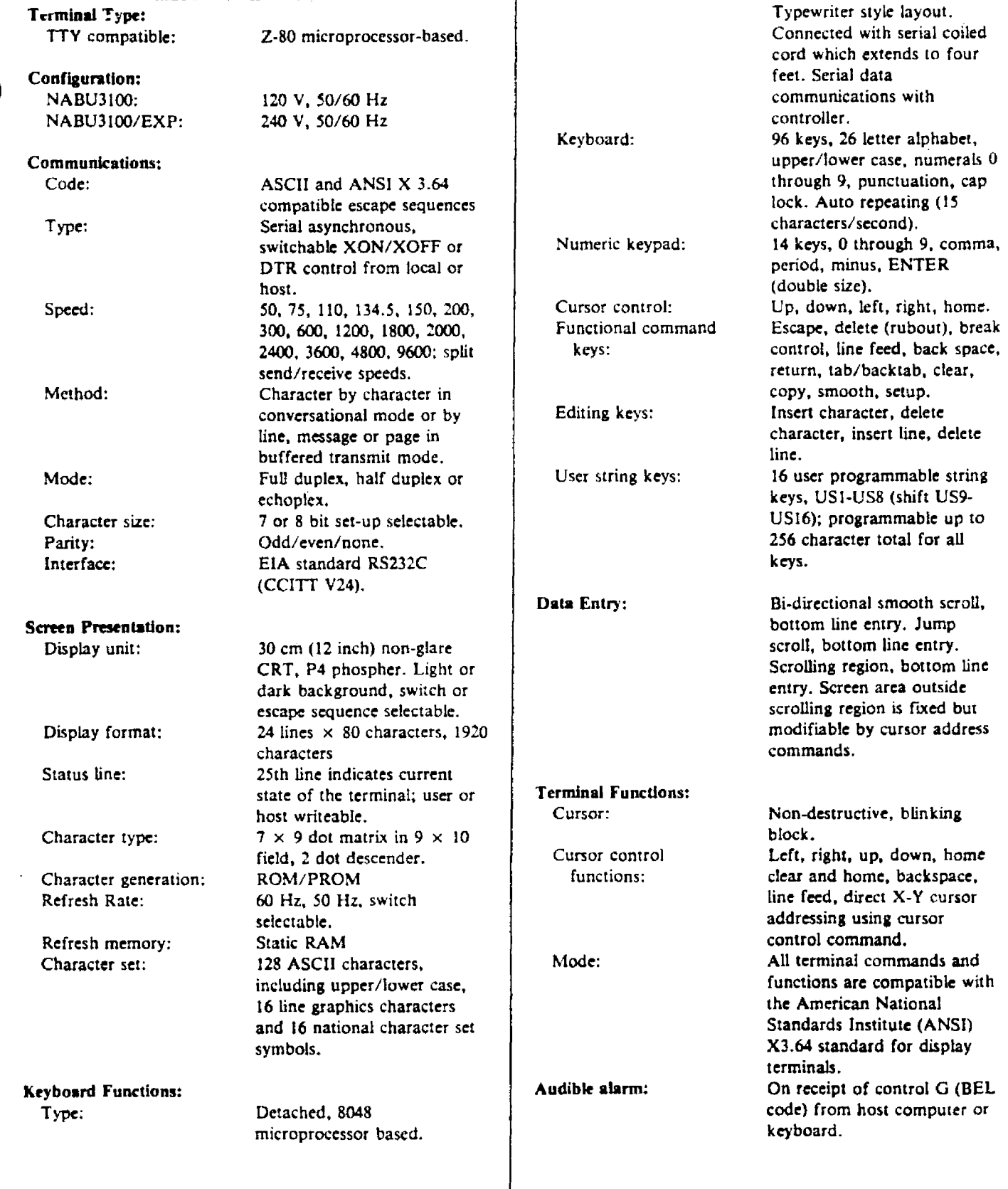

Table 1-1 NABU3100 Specifications, Interface Cables and Options

 $\sim$ 

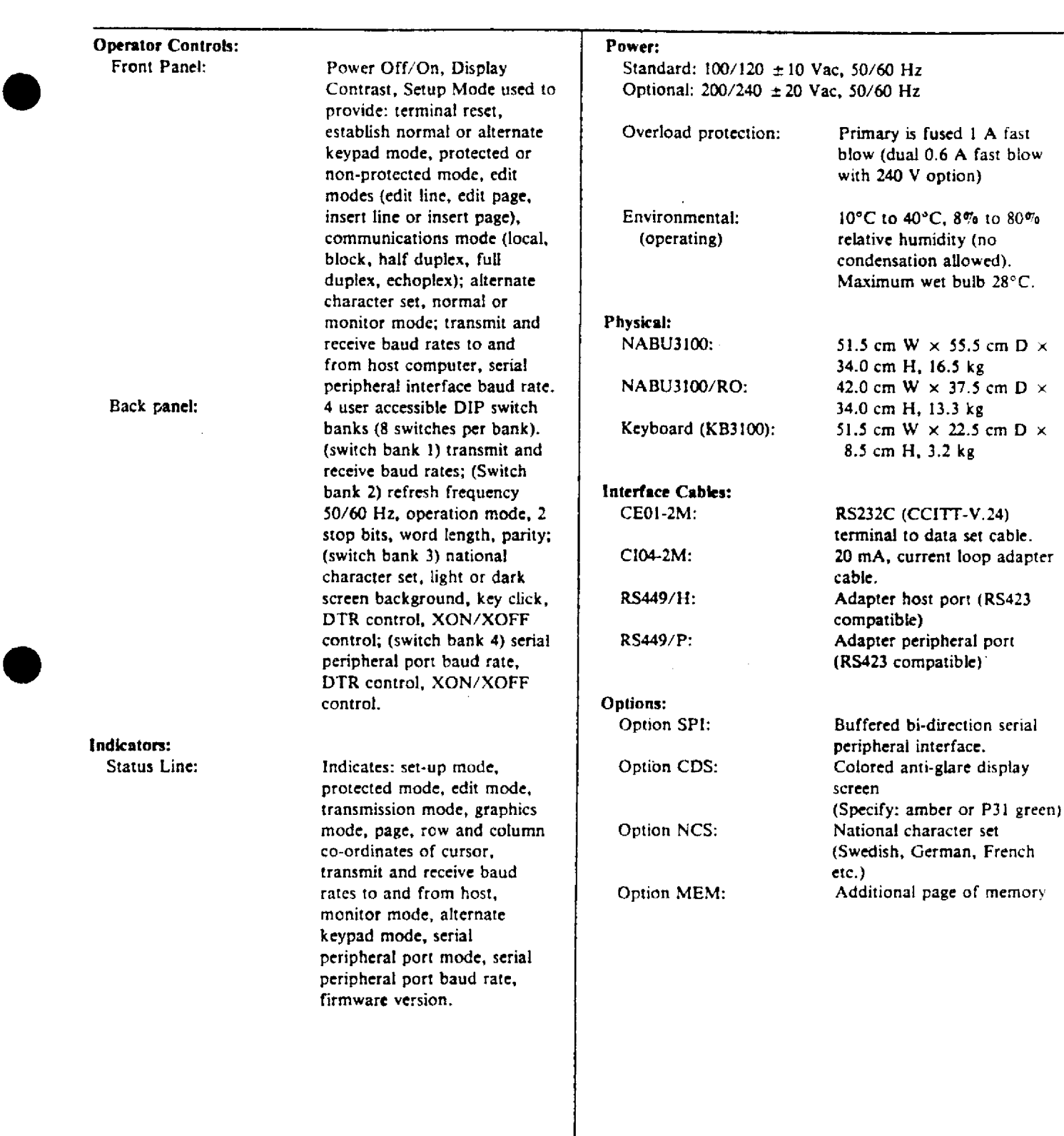

Table 1-1 NABU3100 Specifications, Interface Cables and Options (Cont)

•

 $\sim$   $_{\rm{max}}$ 

 $\mathcal{L}$ 

# OPTIONAL FEATURES

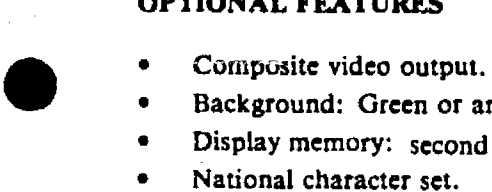

- Background: Green or amber.
- Display memory: second page.
- National character sct.
- Output: Bi-directional, buffered serial peripheral port.

### TERMINAL COMPONENTS

The NABU3100 has two principal components: A detached keyboard and a video terminal.

The detached keyboard is used to input data and instructions into the terminal. The keyboard contains a main keyboard and a dual-function keypad. See Figure I-I. The keyboard includes an integral coiled cable which interconnects with the video terminal through a quick-release plug and socket immediately below the screen.

The video terminal screen, displays the data and instructions entered from the keyboard and host computer.

#### Main Keyboard

**•** 

The main keyboard has a standard QWERTY typewriter arrangement, which has been expanded to include additional characters. Also on the main keyboard are all cursor positioning keys, status line controls, scroll features, tabs and programming keys.

#### Dual-Function Keypad

The keypad on the right hand side has 18 keys. The top row of keys are for editing; the remainder are numeric and punctuation keys and a double-width ENTER key. When the AK (application keypad) mode has been set up, these keys provide a second level function. The

numerics and punctuation keys are duplicates of the same keys in the main keyboard.

#### Video Display Screen

Capacity. The 30 cm (12 inch) non-glare screen has a display capacity of 1920 characters in 24 rows, 80 . characters per row. This is followed by a status line across the 25th row of the screen.

Character Definition. As characters and instructions are typed into the screen, they are displayed in approximately 14 point type with a  $7 \times 9$  dot matrix character resolution.

Character Highlights. The screen is provided with either white, green or amber characters. In addition, the characters can be highlighted in four different ways by blinking, reverse (black in colour), underlining and bold face.

Scrolling. The screen text or portions of text may be scrolled up or down. however, there is no additional buffer memory. therefore text which leaves the top or boltom of the screen cannot be recovered on the screen.

Cursor. The cursor is a blinking box that indicates the position on the screen. The cursor travels along a line as the operator types and indicates the position where the next keystroke will appear. When the cursor reaches the end of the line, it stops at the 80th column. The<br>
RETURN RETURN RETURN I column 1 on

the same line. The key or I;:Ikey advances

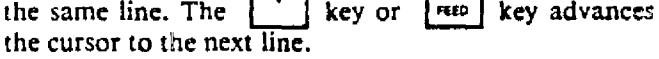

Status Line. The status line displays the operational mode and parameters in fourteen different fields. The first field is reserved for the SET·UP descriptor which blinks (normal/ reverse) when the 'change status' mode is entered.

MAIN KEYBOARD

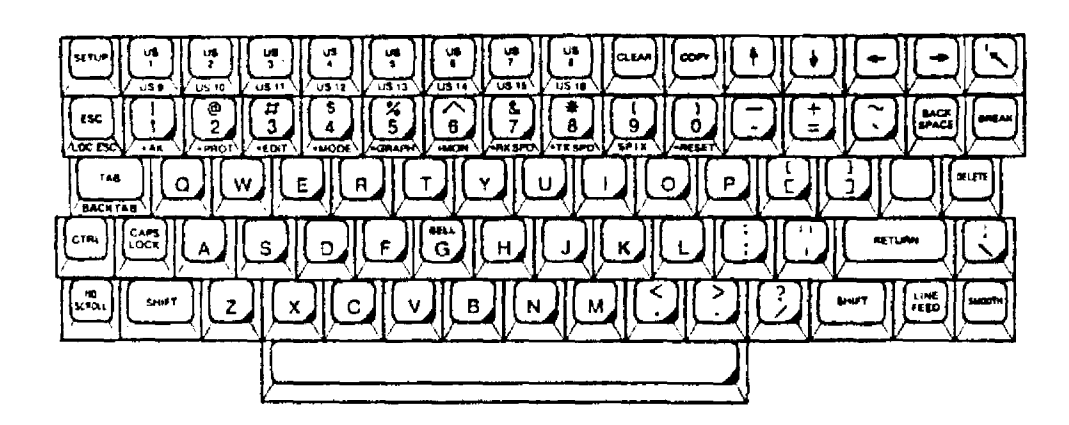

KEY PAD

| usent<br>بقدة | arun<br>Turi | ality<br>Link | ng pat<br>л.          |
|---------------|--------------|---------------|-----------------------|
|               | 8            | 9             |                       |
| 4             | 5            | 6             |                       |
|               | 2            | 3             | SE NO<br><b>SATER</b> |
| ٥             |              |               |                       |

# Legend

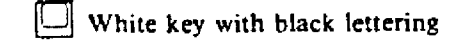

 $\frac{1}{2}$ 

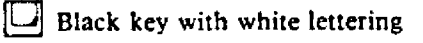

• Denotes yellow lettering on key

 $\bar{z}$ 

•<br>•

•

••

#### **II. HOW TO BEGIN**

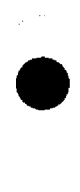

•

•

#### INITIAL INSPECTION

.<br>Alexandria (1980), 1990, 1990, 1990, 1990, 1990, 1990, 1990, 1990, 1990, 1990, 1990, 1990, 1990, 1990, 1990, 1

The keyboard, video display and standard interface cables are packaged for transportation in a single cardboard carton.

When a package is received, carry out the following procedure:

1. Store the shipment indoors.

2. Open the carton. Verify that the contents are complete, in accordance with the package list.

3. Inspect the terminal for physical damage. Inspect the switches, connectors and video screen.

#### **NOTE**

The original shipping carton and package materials should be kept for possible future shipping of the terminal.

4. Claim for Damage. If physical damage is evident, report it to the carrier. If the terminal does not operate correctly when received, notify the nearest Nabu sales/ service immediately. Arrangements will be made for repair or replacement of the terminal.

#### INSTALLATION

The NABU3100 can be installed in virtually any configuration and location. Its portability facilitates being moved from one location to another whenever user requirements change. An acoustic coupler can be plugged in directly for use with a telephone.

All cable connections, except for the keyboard, are made at the rear of the terminal. See Figure 2-1. Make the following interconnections:

t. Insert the quick-release plug on the end of the coiled keyboard cable into the connector located below the video screen.

2. Connect the a-c power cord to the extreme righthand connector on the rear of the terminal. Connect to the appropriate a-c power source:

North America:  $120 \pm 10$  Vac, 60 Hz. Export Model:  $240 \pm 20$  Vac, 50 Hz.

#### CAUTION

Set the frequency dip-switch (52-I) to the line frequency, either 60 Hz (down) or 50 Hz (up), before turning on the system power switch.

3. Connect a cable with an RS232C (CCITT V.24) 2S-pin connector from the host computer, multiplexer or external modem, to the SERIAL DATA connector on the extreme left of the rear of the terminal. The pin assignments are listed in Table 2-1.

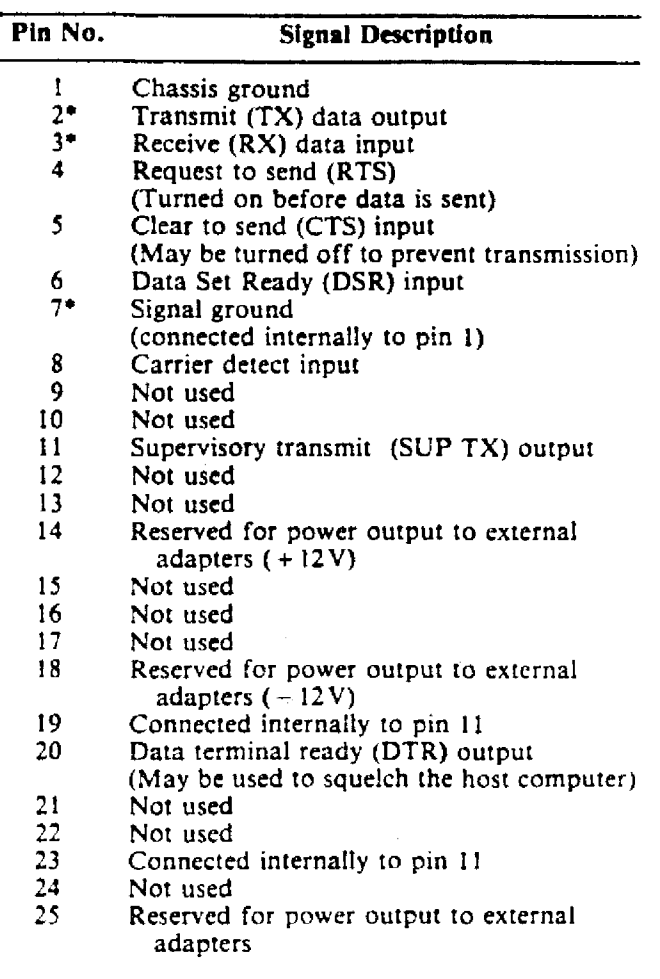

#### NOTE

Pins  $2^*$ ,  $3^*$  and  $7^*$  are the minimum connections required to be connected to the host computer. Unused pins must remain open circuit.

The female connector on the rear of the terminal carries live RS232C voltage levels.

#### CAUTION

Be careful not to short any of the pins on the connector together or to ground because it could result in damage to the terminal.

Table 2-1 RS232C Pin Assignments for Host Port

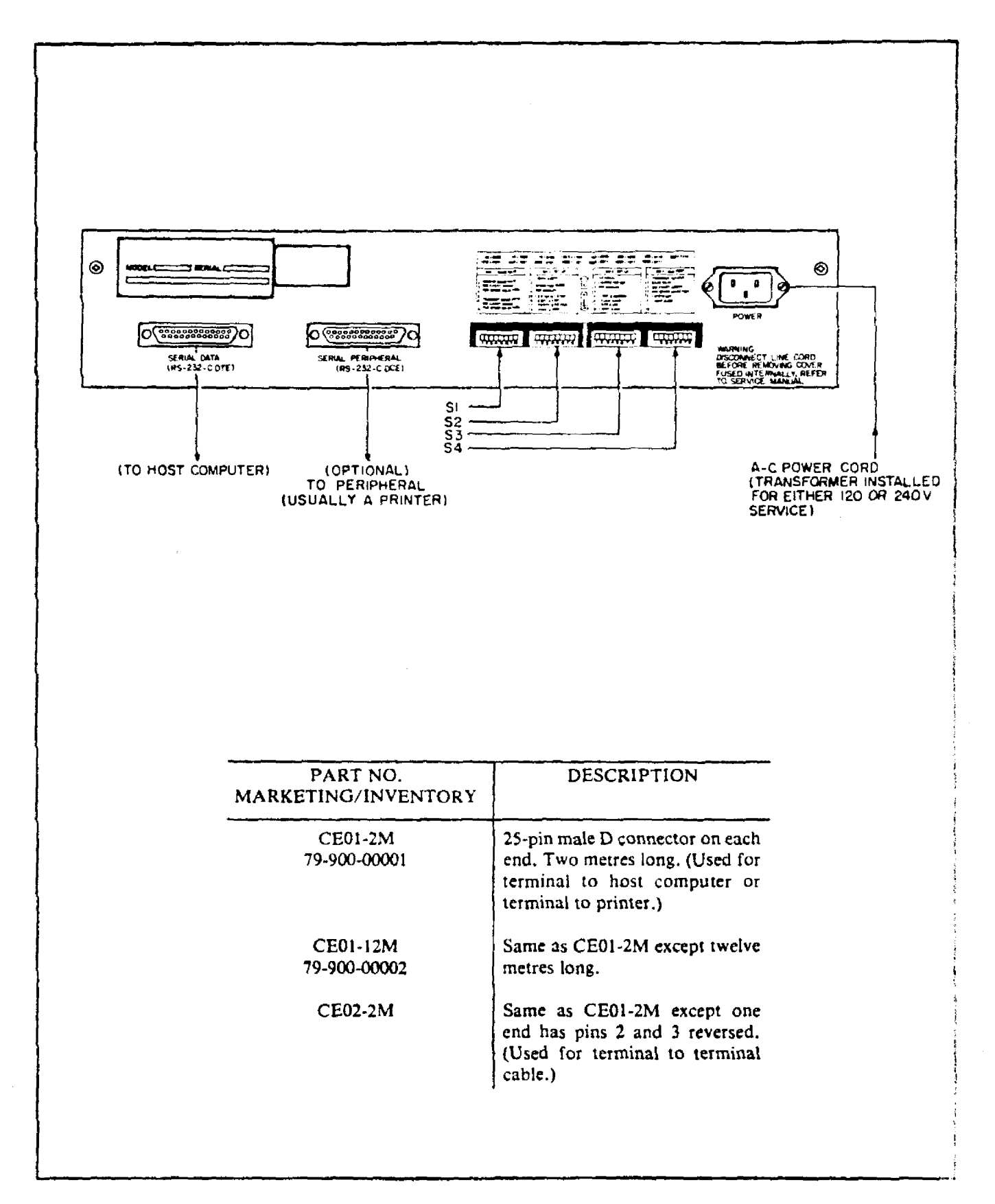

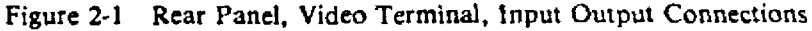

1861/vc2-2/01.02.81 Ro Q1000 DI20

 $\sigma_{\rm eff}$  , and  $\sigma_{\rm eff}$ 

2-2

**•** 

# III. **USER** NOTES

# ARRANGEMENT

This chapter provides information, instructions and recommended procedures for terminal users. It also applies to programmers who are responsible for the software interface with a host computer. The information is arranged as follows:

#### 1. Operating Switches and Control

- Power on/off switch
- Dip-switches
- 2. Key Functions

**•** 

**•** 

**•** 

J. Operating Procedures

#### NOTE

In the text the following symbology is used: For example:

**showled** indicates that the keys are pressed  $\frac{1}{2}$ .  $\frac{1}{2}$   $\frac{1}{2}$   $\frac{1}{2}$ in sequence.

 $\begin{array}{c} \mathbf{B} \\ \hline \end{array}$  indicates that the keys are pressed simultaneously.

# OPERATING SWITCHES AND CONTROL

#### Power On-Off Switch

This is a dual control located on the left edge of the screen. The rotary switch controls the power to the system. The rotary control varies the contrast of the display. See (I) Figure 3-1.

#### Dip-switches

The NABU3100 has four switch banks located at the back of the terminal. See (2) Figure 3-1. Each switch bank contains eight dip-switches, numbered from 1 to 8, for a total of thirty-two user accessible switches. These switches set up the required baseline operating parameters.

The dip-switches can be used to set the baud rates, edit mode, operating mode, stop bits, word length, parity, National character set, frequency, screen background, key click, DTR control, XON/XOFF control and auxiliary port operation. Refer to Figure 3-2 for a description of the dip-switch selections.

Dip-switch settings are sensed only at:

- 1. Power up and
- 2.

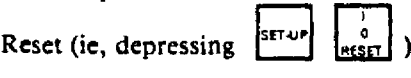

Any change in dip-switch selections must be followed by a power up or a reset so that the change will be sensed.

Most dip-switch selections may also be changed using keyboard entries while in the set-up mode or by using escape sequences. These changes, entered from the keyboard are volatile, therefore they override the associated dip-switch selections until the power is disconnected or the system is reset. The selection then defaults to the dip-switch settings.

### KEY FUNCTIONS (See Figure 3-3)

The keyboard and keypad contain the following:

#### 1. Alphanumeric keys.

• 26 upper case (shifted) and lower case (unshifled) alphabetical keys arranged in the qwerty format.

- 10 numeric keys in lower case position.
- 32 pi characters.

• A SHIFT key to access upper case letters and pi characters when pressed simullaneously.

A CAPS LOCK key which sets the alpha keys only to the shifted position. The key is released by pressing a second time.

#### NOTE

The SHIFT and CAPS LOCK keys do not function in the keypad. Furthermore, these keys do not produce a code. They merely modify the code of the associated alphanumeric or pi character.

• A calculator type keypad with numerics and punctuation.

#### 2. Screen Format keys.

• A TAB key which moves the cursor to the right without dele...ng characters, either to a set tab or to column 80 if no tabs ate set.

• A BACKTAB key (ie, SHIFT, TAB) which moves the cursor to the previous set tab or to column 01 on the same line if no tabs are set.

• A RETURN key which moves the cursor directly to column 01 on the same line.

• A LINE FEED key which advances the cursor to the next row.

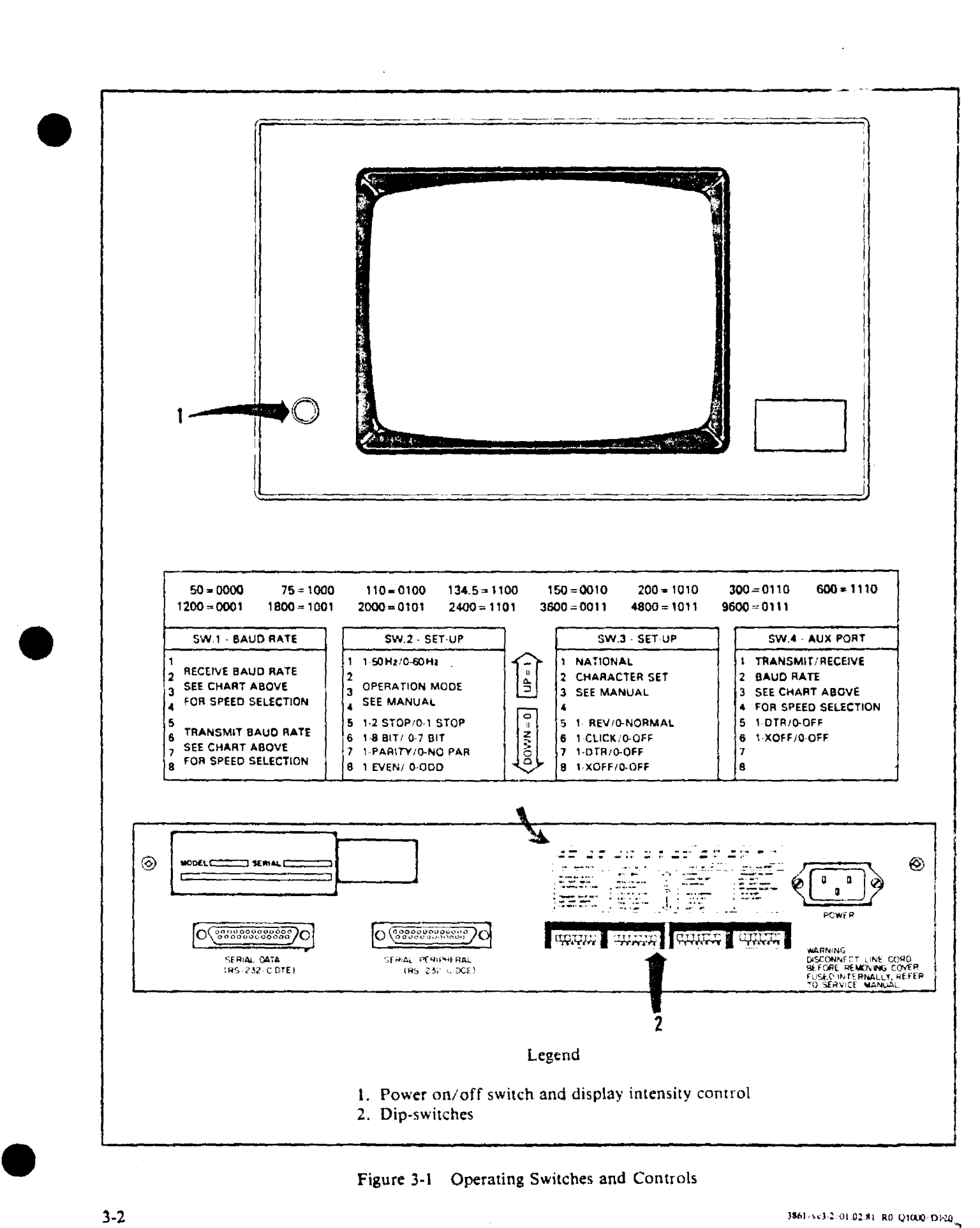

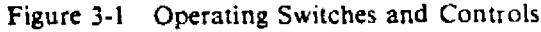

 $\alpha$  ,  $\alpha$  ,  $\alpha$  ,  $\alpha$ 

 $3-2$  3-2  $\mu$ 

र संस्थान अञ्चल-पश्चिम अस्ति के साथ कर स्थान के साथ कर स्थान के संस्थान के संस्थान कर संस्थान कर संस्थान कर सं<br>संस्थान के संस्थान करने के संस्थान करने के संस्थान कर संस्थान के संस्थान करने के संस्थान करने के संस्थान कर स

الروابط وللم

 $\sim$ 

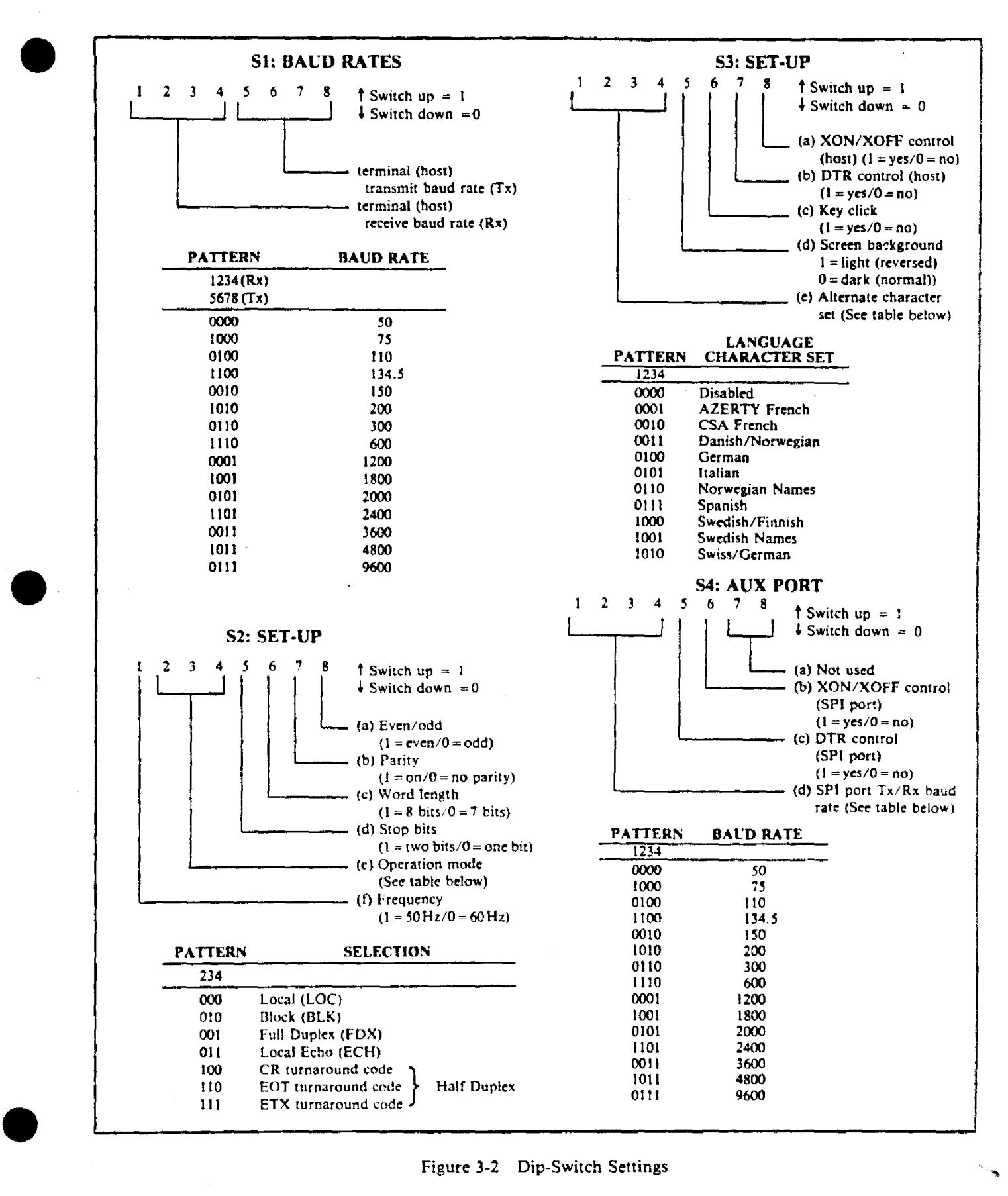

Figure 3-2 Dip-Switch Settings

#### 3. Status line keys.

**•** 

•

• The SET-UP key which activates the parameters and functions identified in yellow on keys I through 8 and O. • Nine parameter and function keys (l through 8 and 0).

4. User Strings.

• Eight keys with unshifted (USI through USB) and shifted (US9 through US16) positions to provide 16 programmable user strings.

#### 5. User Command keys.

The ESCape key which prefixes commands to the display; host computer and peripherals.

• The LOC ESC key (ie. SHIFT-ESC) which acts upon the sequence command within the terminal but inhibits transmission of that escape sequence to the host.

• The CTRL (control) key which is used in conjunction with control sequences.

The BREAK key which causes the terminal to set the data transmission line to a space condition during the period that the BREAK key is pressed. (Candon: This key might cause a disconnect from the host in certain interfaces).

• The COpy key which is used in conjunction with the SPJ.

The SEND-ENTER key. The ENTER key functions in the same manner as the RETURN key.

#### 6. Editing keys.

• Five cursor positioning keys identified by arrows.

A BACK SPACE key which moves the cursor to the left without deleting characters.

• Four insert/delete keys.

• A screen CLEAR key.

The DELETE key which operates in the conversational mode. This key transmits a delete character code to the host computer. As a result, a character mayor may not be erased from the screen.

• The NO SCROLL and SMOOTH scroll keys.

# NOTE

There is also one unassigned key for future expansion. The G key is also the bell key.

#### OPERATING PROCEDURES

START·UP. Proceed as follows:

1. Set up the system, terminal, peripherals and interface with the host computer as described in Chapter II. 2 Set the dip·switches to the required initial or default positions.

3. Rotate the power on/off switch to energize the terminal, then adjust the control to give the desired screen contrast.

# STATUS LINE ACCESS

Access to the status line is controlled by the ESCcape code:

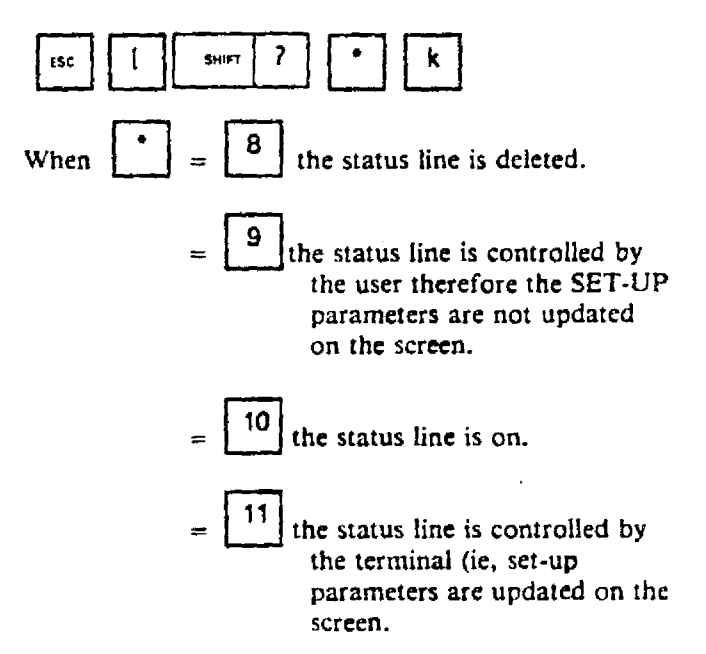

### STATUS LINE DISPLAY

When power is turned on, the status line appears across the 25th rowan the screen. The status line entries shown in the upper diagram, Figure  $3-4$ , are typically those which would appear at power on or following reset. The entries are based on the settings of the dip·switches on the rear of the unit or the cursor position in the case of the  $R =$  and  $C =$  values.

The status line displays the current state of the terminal options. The status line is normally displayed with the background opposite to the rest of the screen, (ie,  $\in$ black background if the other twenty-four lines are set for a colour, and vice versa). The complete format for the status line is shown in the lower diagram, Figure 3-4. The  $*$  items relate to the dip-switch settings and reser-(default). The fields (columns) assigned to the variac:' descriptors are given in parentheses  $($ ) below the status line.

The status line entries may be changed by keyboard entries using the SET-UP key. The status line may also be deleted to provide a 25th row for data entry.

**TERRESCHURE** 

ية \*<br>\* " " 3861 -> c.J=4it 1l1.O2.81 wo Q100i

t ppi

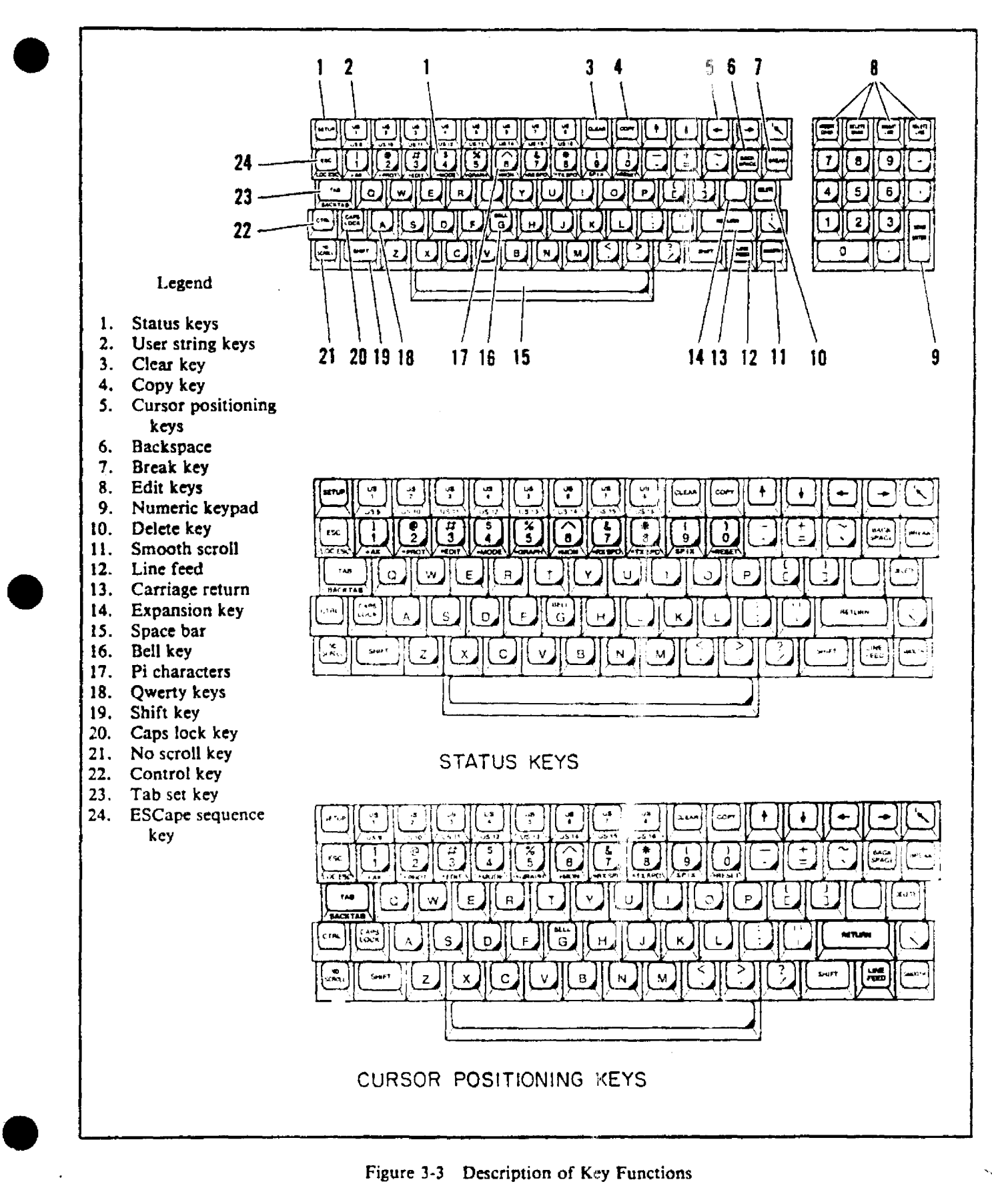

Figure 3-3 Description of Key Functions

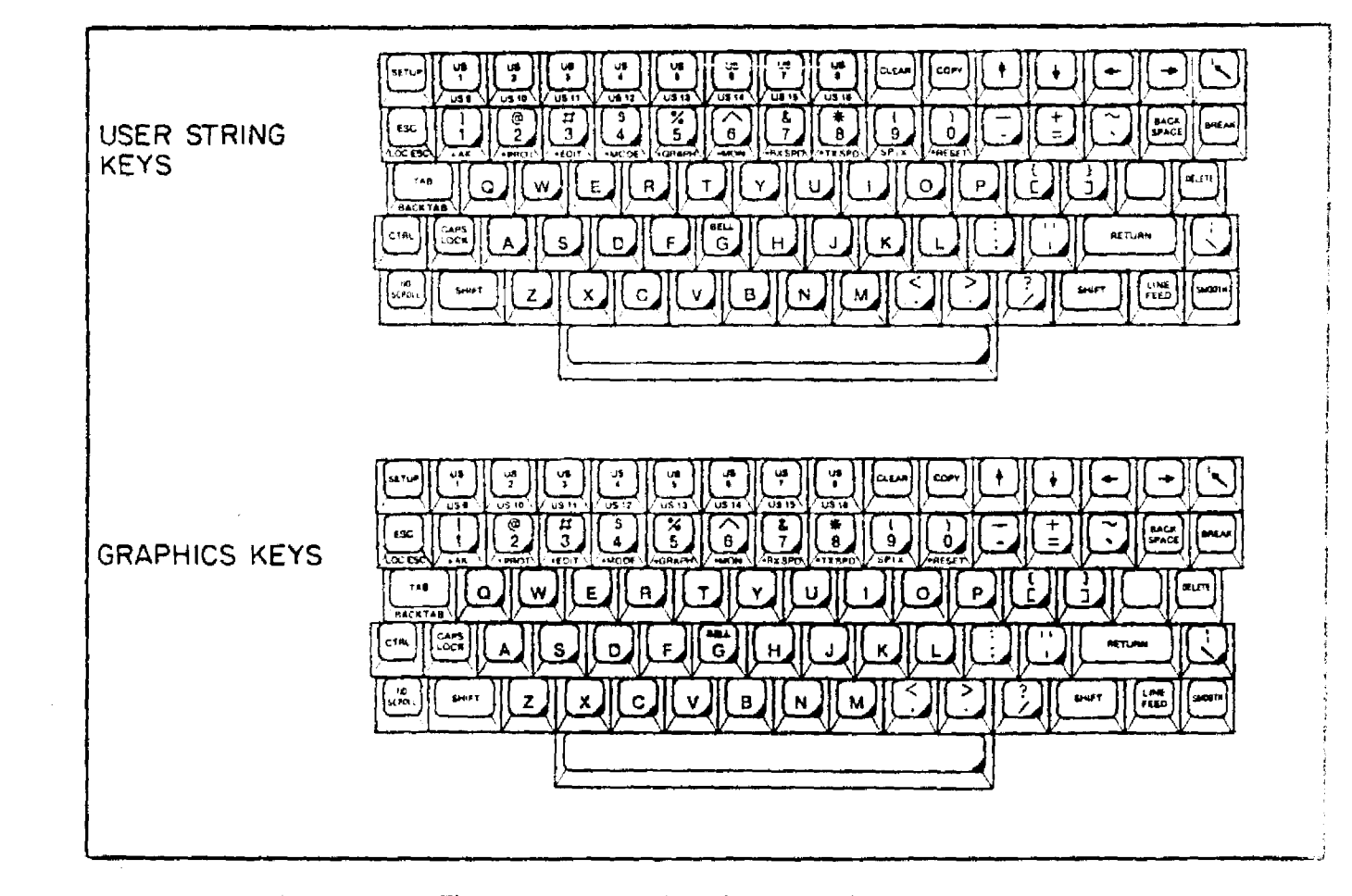

Figure )-) Description of Key Functions (Cont)

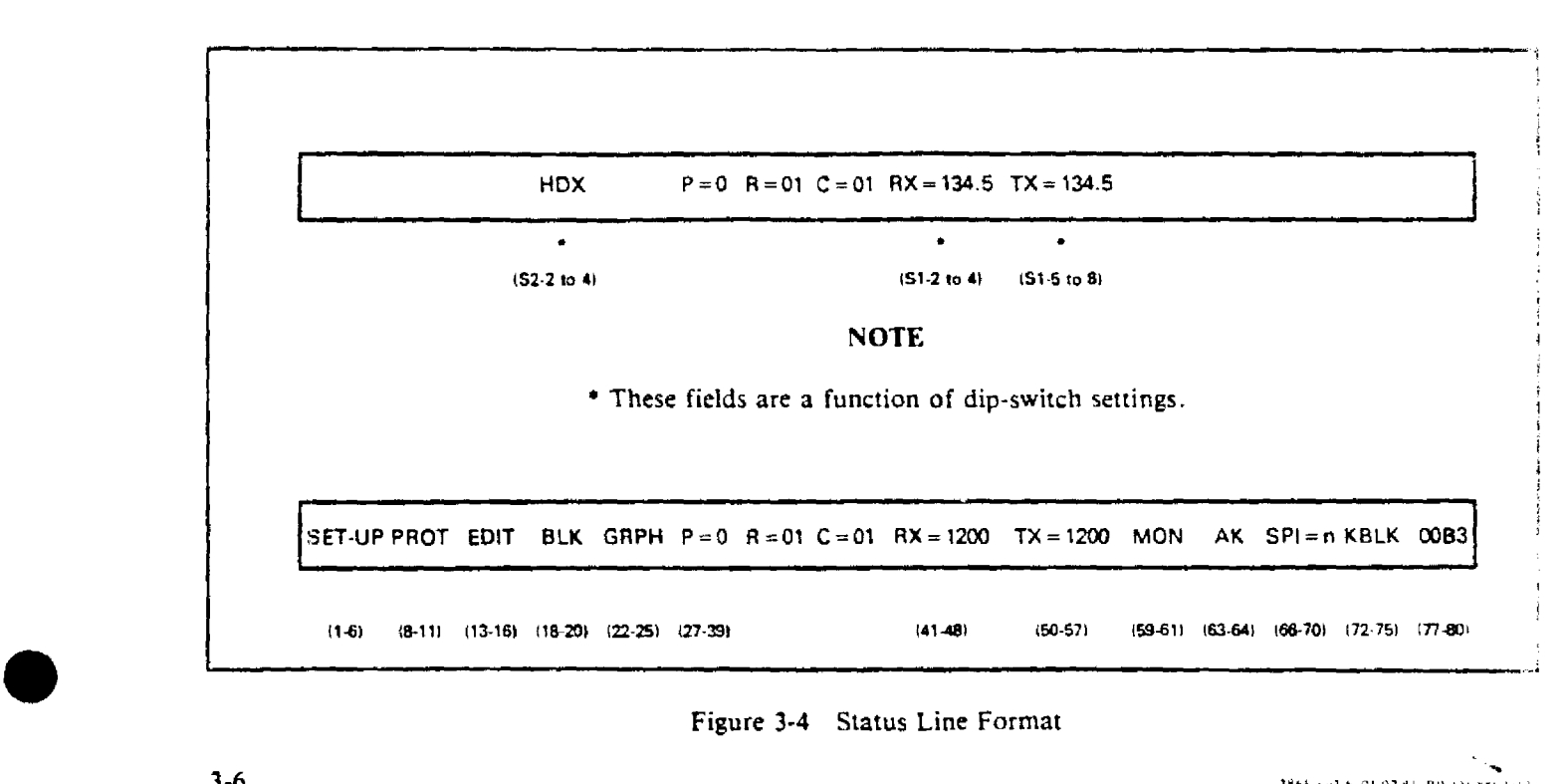

Figure 3-4 Status Line Format

والمود

ராமல் இ<del>ராவை</del> உருப்பட்

-~.-.- -~--......--\_. po ''-, <sup>4</sup> : <sup>&</sup>gt; .:. •• -'

**•** 

# • STATUS LINE SET·UP MODE

The  $\left[\frac{\text{SET UP}}{\text{F}}\right]$  key, located at the top left hand corner of the keyboard, allows the operator to alter certain options set by dip-switches located on the back of the terminal, and by internal jumpering straps. To alter options proceed as follows:

a. Press the  $\left| \xi_{\text{eff}} \right|$  key to place the terminal in the setup mode. The status line located at the bottom of the screen will display current setting of options including a blinking SET-UP designator at the far left of the status tine.

b. Press a key with yellow lettering on the lower face (ie, 1 through 8 or 0) to toggle the option to the desired state. The status line will display the new state of the option. For a list of selectable options see Table 3-I.

c. Repeat step b. until all desired options are altered.

d. Press the  $\left| \begin{array}{c} \text{matrix} \\ \text{key a second time to exit the set-up} \end{array} \right|$ mode. The modified status line parameters are now in effect.

The options which are altered while in the set-up mode are 'volatile', that is, they will revert to the state selected by the dip-switches whenever the terminal is reset or powered-up.

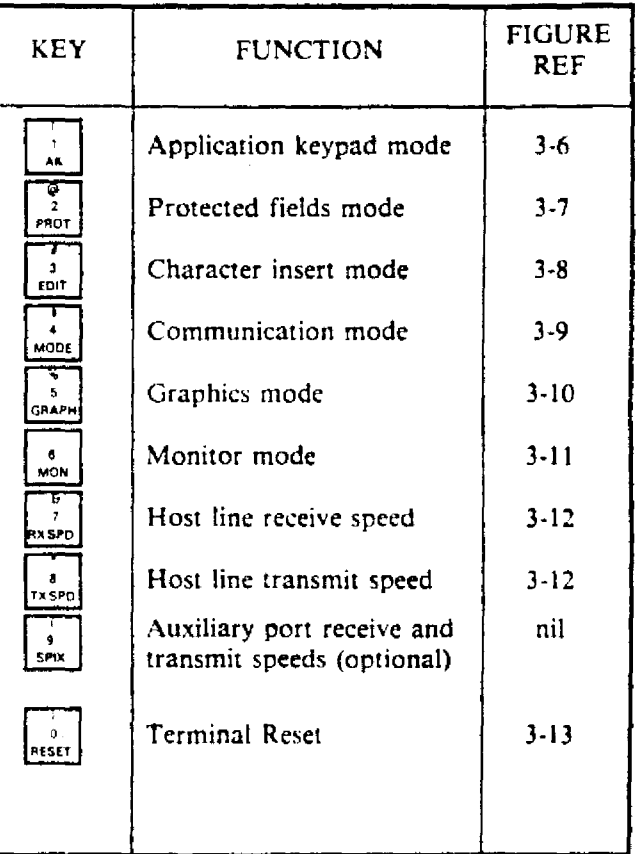

#### Table 3-1 Set-Up Parameters

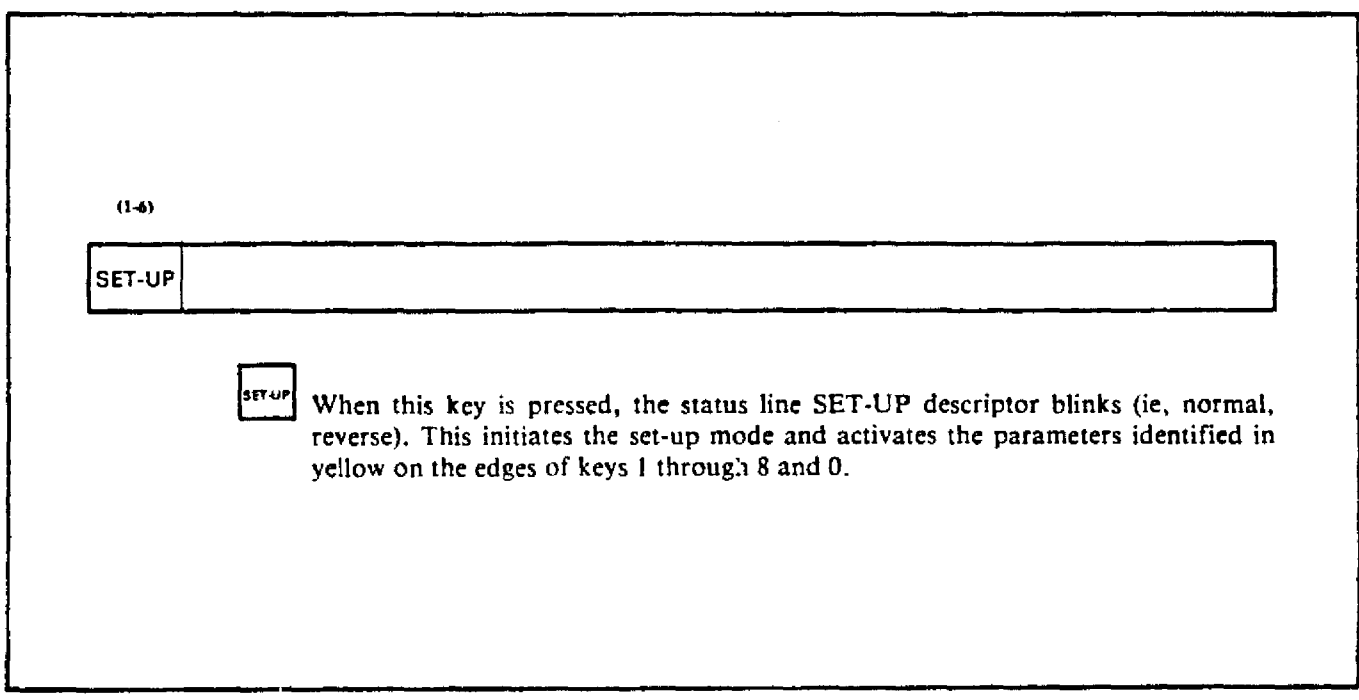

**•** 

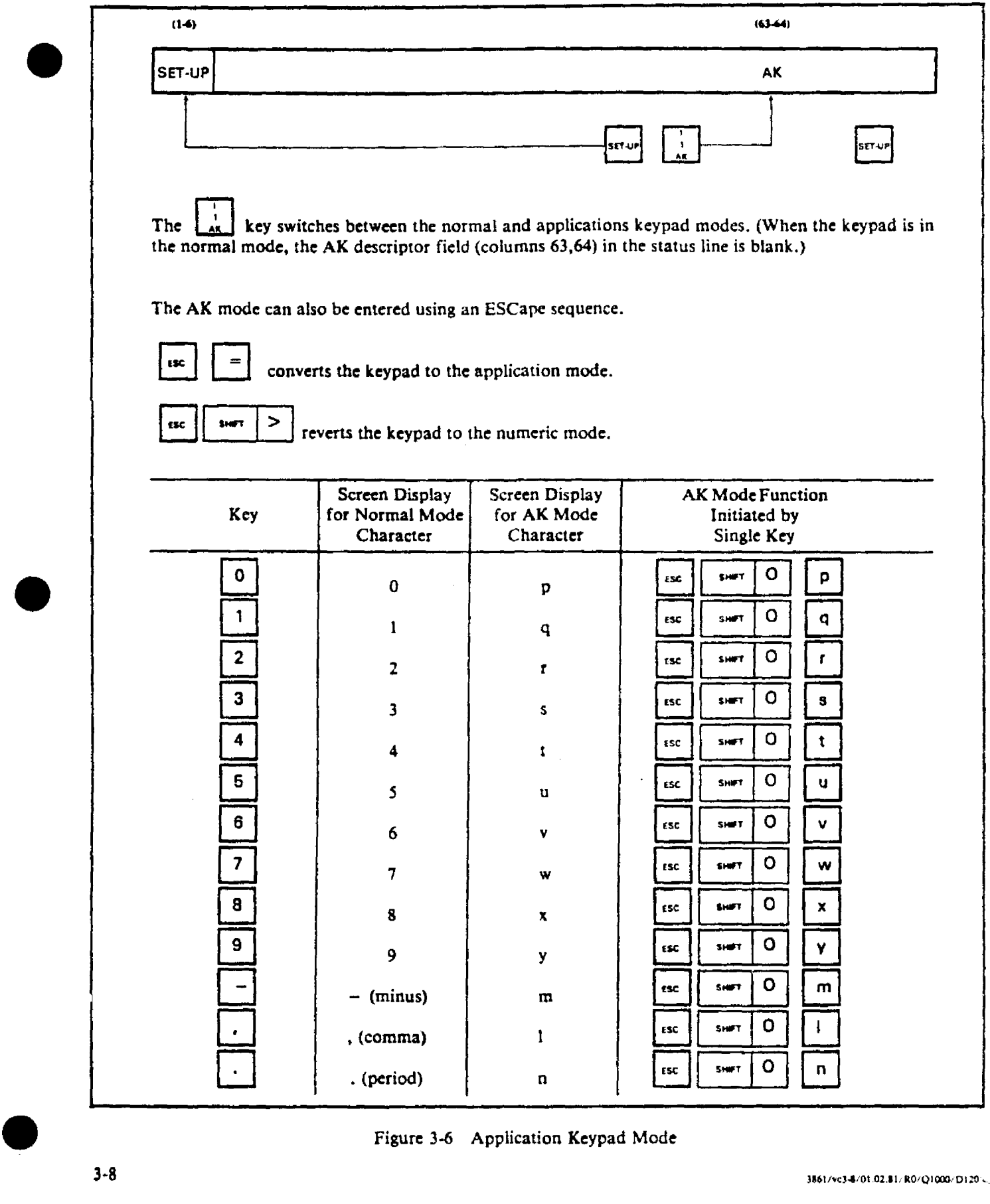

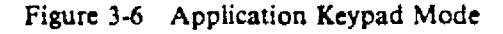

 $3-8$  3861/vc3-4/0t.02.81/R0/Q1000/D120

, which consider the  $\hat{r}$  -single  $\hat{r}$ 

•<br>●

**•** 

•<br>●

an an Luis<br>Bàile a tairt

an di Britannia.<br>Tanàna mandritry ny taona 2008–2014.

**CONTRACTOR** CONTRACTOR IN THE CONTRACTOR

**Martin Commerce Property Policy Report** 

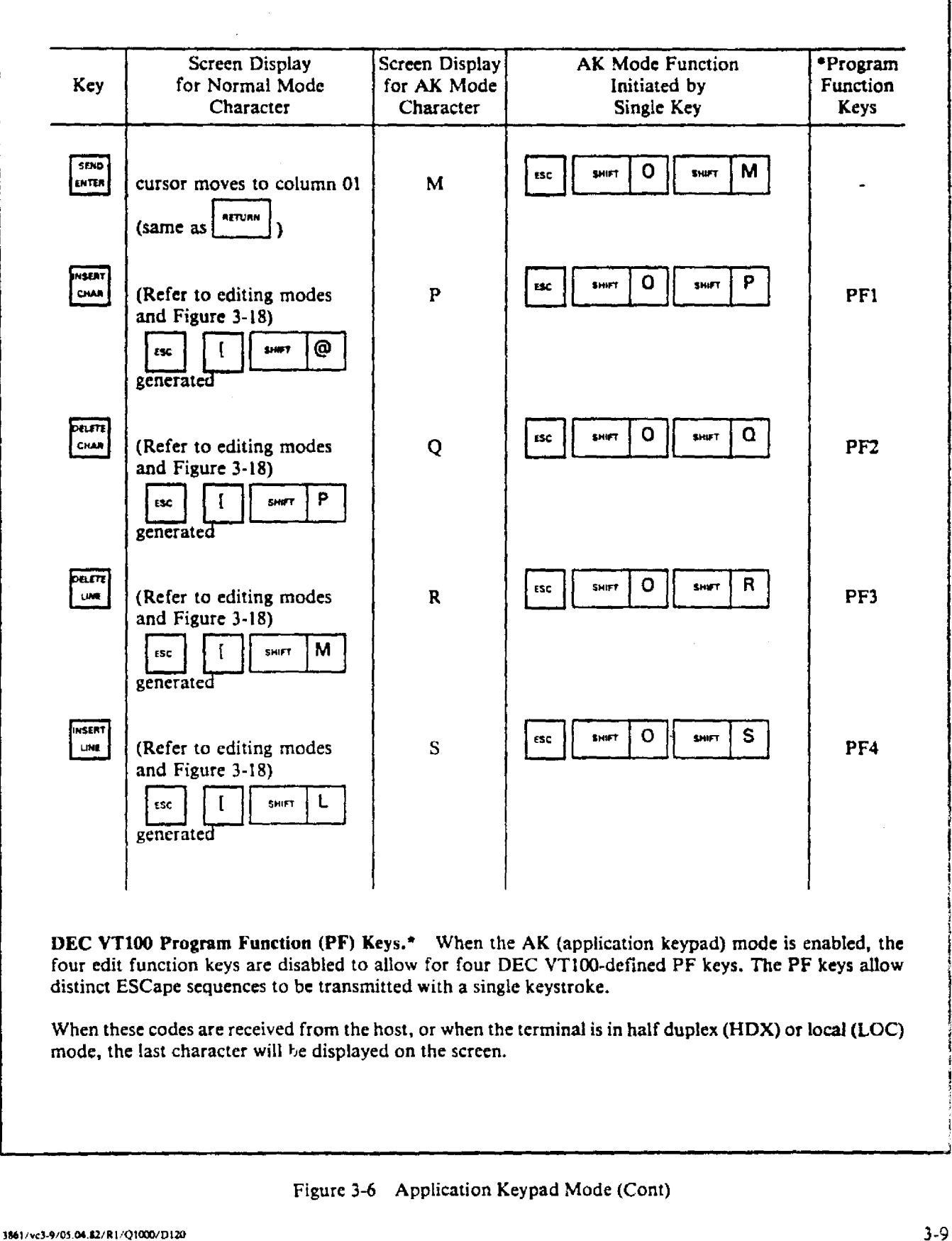

..

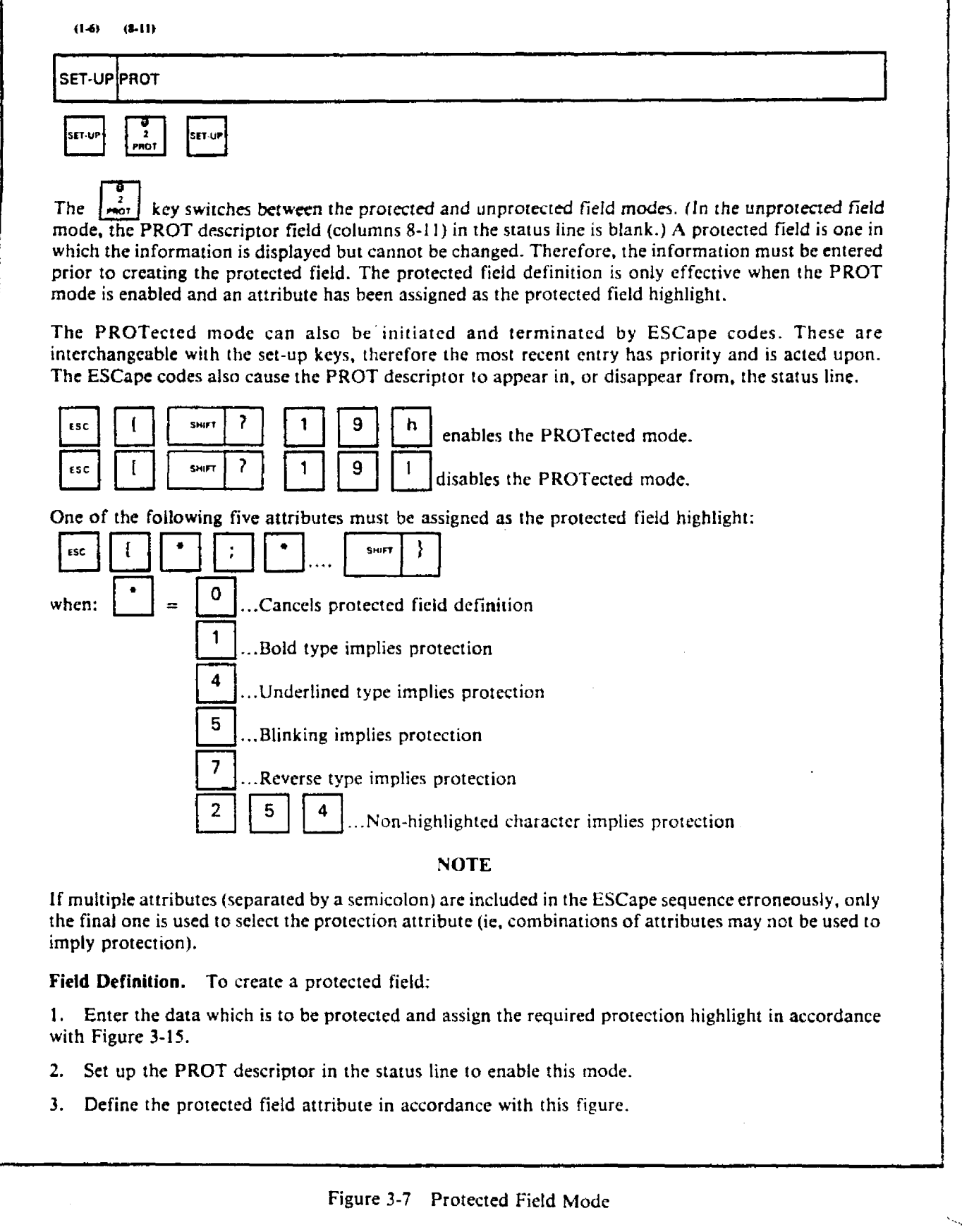

**•** 

**•** 

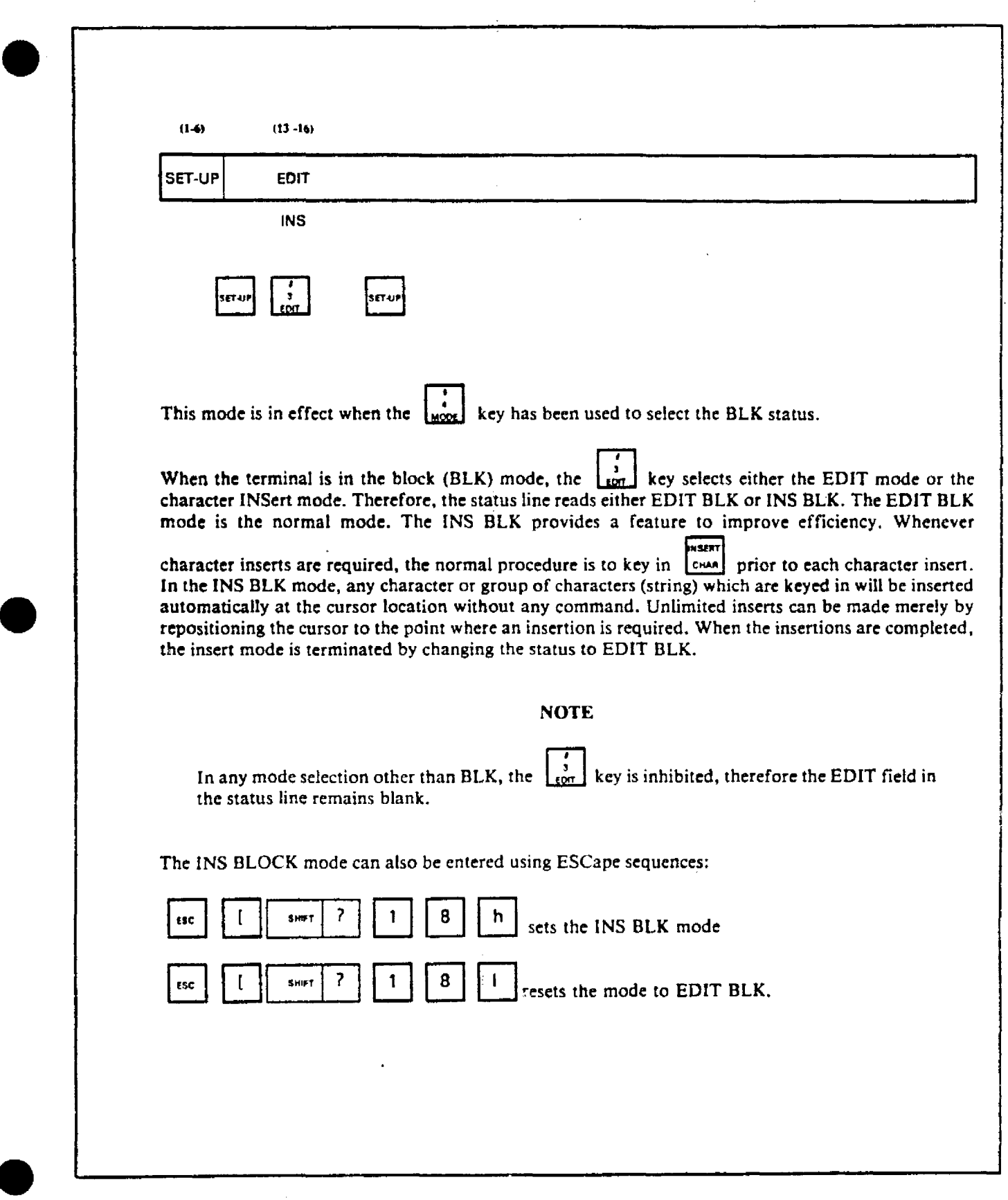

 $\mathcal{A}^{\mathcal{A}}$ 

 $\bar{\mathbf{v}}$ 

 $\bar{\beta}$ 

 $\sim$ 

 $\bar{z}$ 

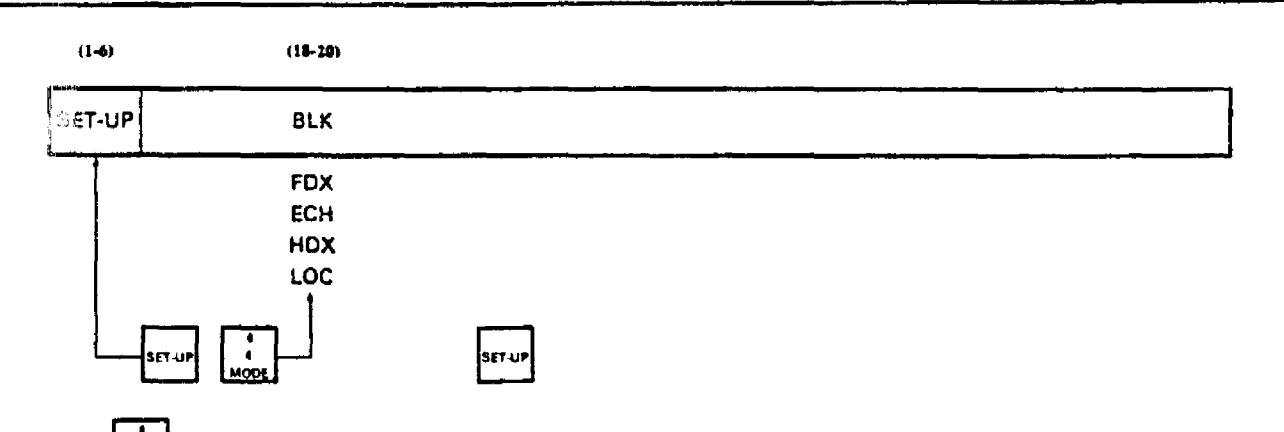

The  $\lfloor \frac{N}{2} \rfloor$  key provides selections of five different communications modes with the host computer as shown in field (18-20).

> BLK (Block) FOX (Full duplex) ECH (Local echo) HDX (Half duplex) LOC (Local)

The system can operate in either of two communication modes: Full duplex (FOX) or half duplex (HDX). These are described in the programmer notes, Chapter IV.

BLK (Block Mode). In this mode, the text can be modified in either the EDIT mode or INS mode.

These selections are controlled by the  $\begin{bmatrix} 3 \\ 5 \end{bmatrix}$  key. See Also: Edit and Insert modes, Figure 3-8.

FDX (Full Duplex Mode). In the FDX mode, communications may take place to and from the host computer concurrently. Alternately. a higher level of control using XON/XOFF characters is supported.

#### NOTE

In the FDX mode, the keyboard and keypad are programmed to prevent keyboard entries directly to the screen. In a typical application. characters which are keyed in are sent directly to the host computer. The host computer then stores the data transmitted and also returns it for display on the screen.

ECH (Local Echo Mode). This is a full duplex mode variation. In the local echo (ECH) mode, every keyboard entry is transmitted to the host computer and sent directly to the screen simultaneously.

HDX (Half Duplex Mode). In the HOX mode, data can be transmitted in only one direction at a time (ie, to the terminal from the host computer; or from the terminal to the host computer).

The device which is allowed to transmit (ie, terminal or host computer) is controlled by a turn-around character (ie, CR, EOT or ETX) which is selected by dip-switch  $S_2-2$ ,  $-3$ ,  $-4$ .

LOC (Local Mode). In this mode, keyboard entries are displayed on the screen. Communication between the terminal and host is inhibited in both directions.

#### Figure 3-9 Communications Mode

**•** 

•<br>●

 $(1-4)$  $(22-25)$ 'SET-upl GRPH  $\frac{1}{\sqrt{1-\frac{1}{2}}}\left\{\frac{1}{\sqrt{1-\frac{1}{2}}}\right\}$ 

The  $\left[\frac{1}{2}$  key enables the 32 special graphic characters which are associated with the following lower case letters and symbols:

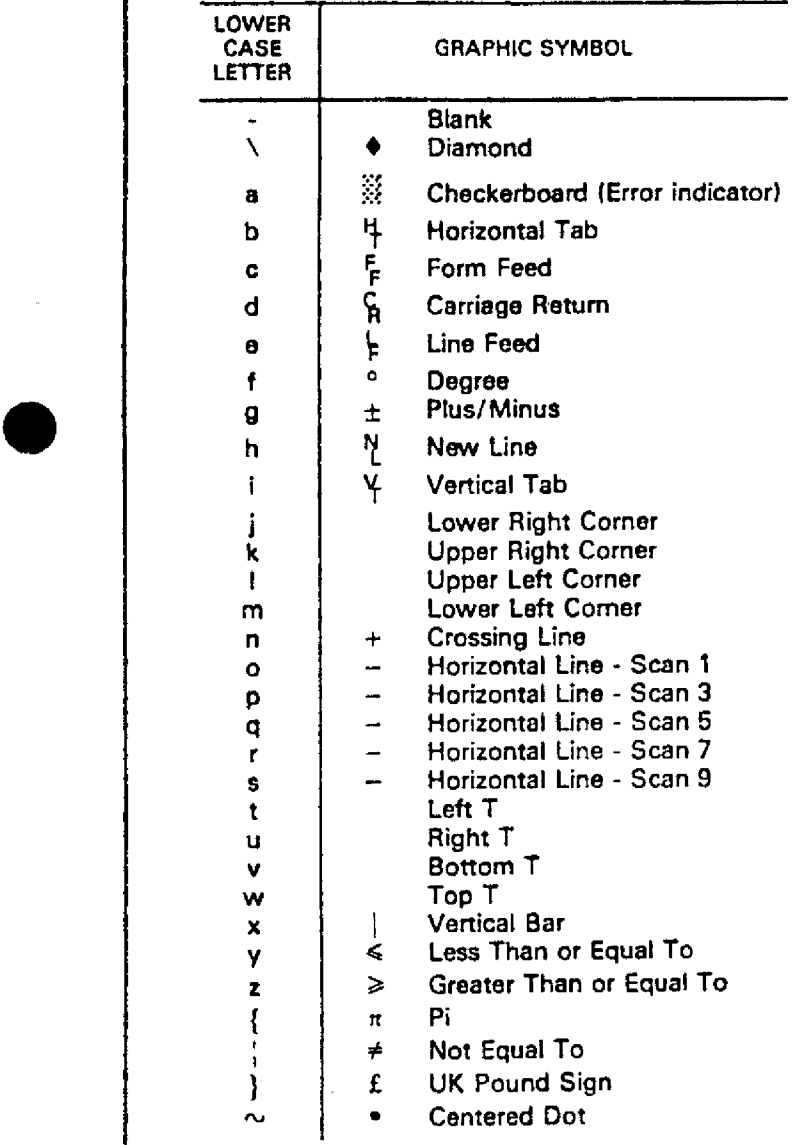

The special graphic characters include IS linegraphic elements. These graphic elements are selected through the lower case alpha keys. The position in which the element will be displayed on the screen is established by the current location of the cursor. By this method, pictorials can be generated similar to the one illustrated. The illustration identifies each of the IS line elements according to the key. It also shows the checkerboard symbol. For example, entering a sequence of q's generates an unbroken horizontal line: a sequence of x's down a column (ie, x, line feed, back.space, x, etc) generates an unbroken vertical line. Keys I, k, j and m produce corners in the appropriate orientation.

#### NOTE

In the illustration, the lines are shown broken for clarity so that the line elements are visible. On the display, the elements intersect so that a line becomes continuous.

Graphic symbols also include superscript characters (eg,  $H_T$  for flagging a ho. zontal tab); math symbols (eg,  $\leq$  less than or equal to), and the checkerboard character  $\mathbb{R}$ .

**•** 

To exit graphics mode:

**•** 

**•** 

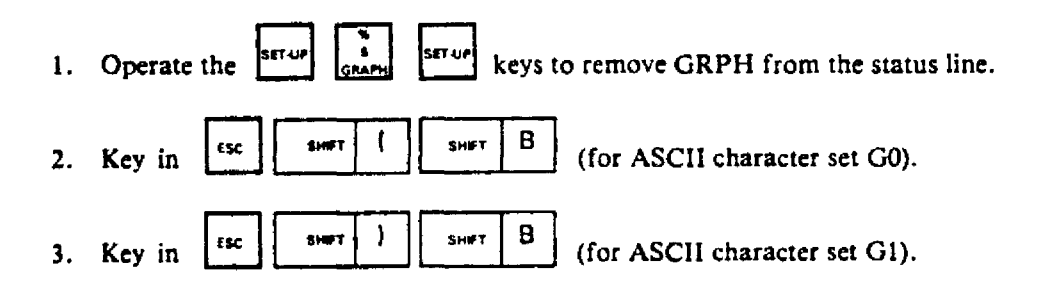

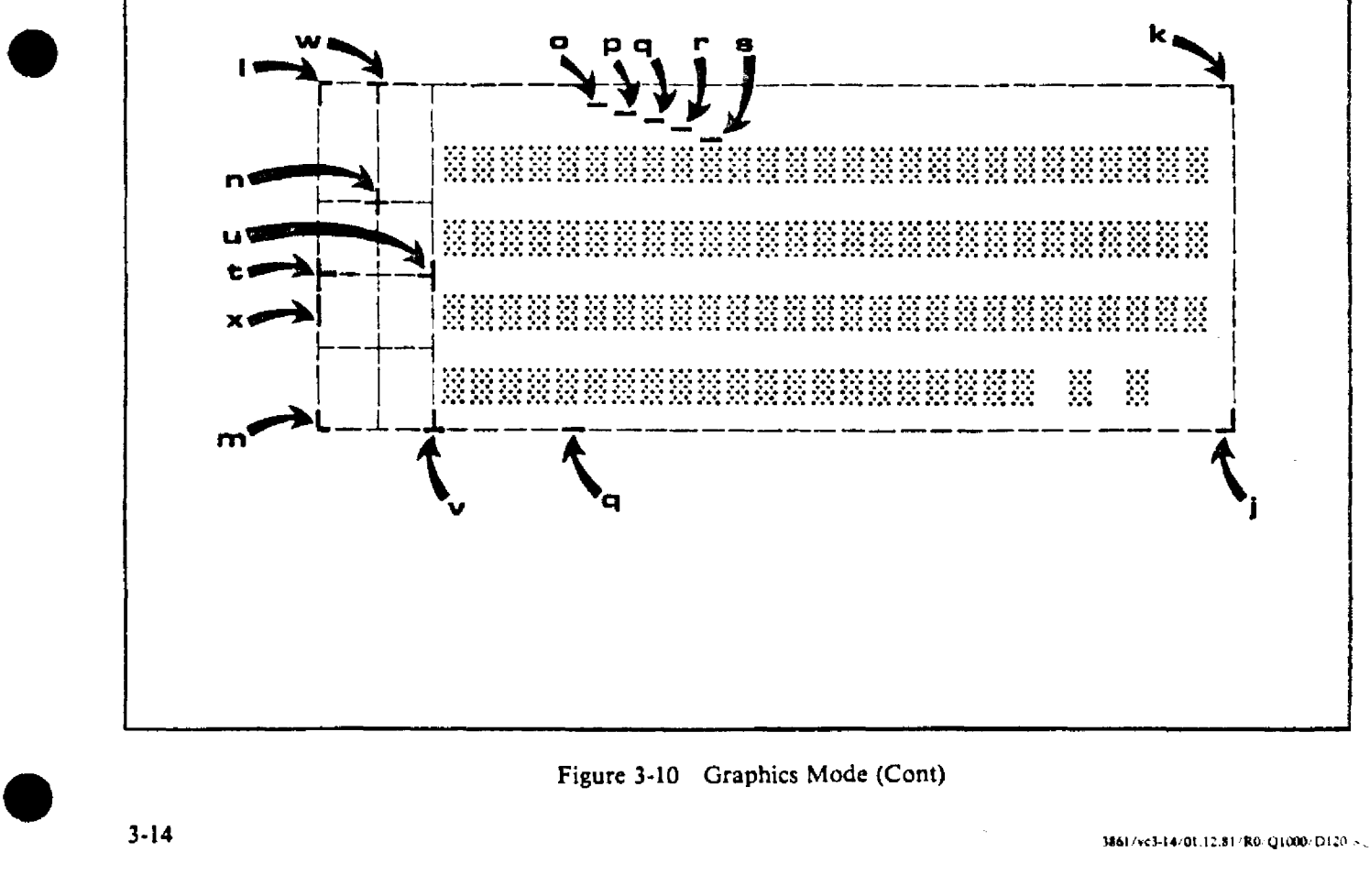

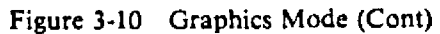

minister congress

فتناقها فالحال والمور

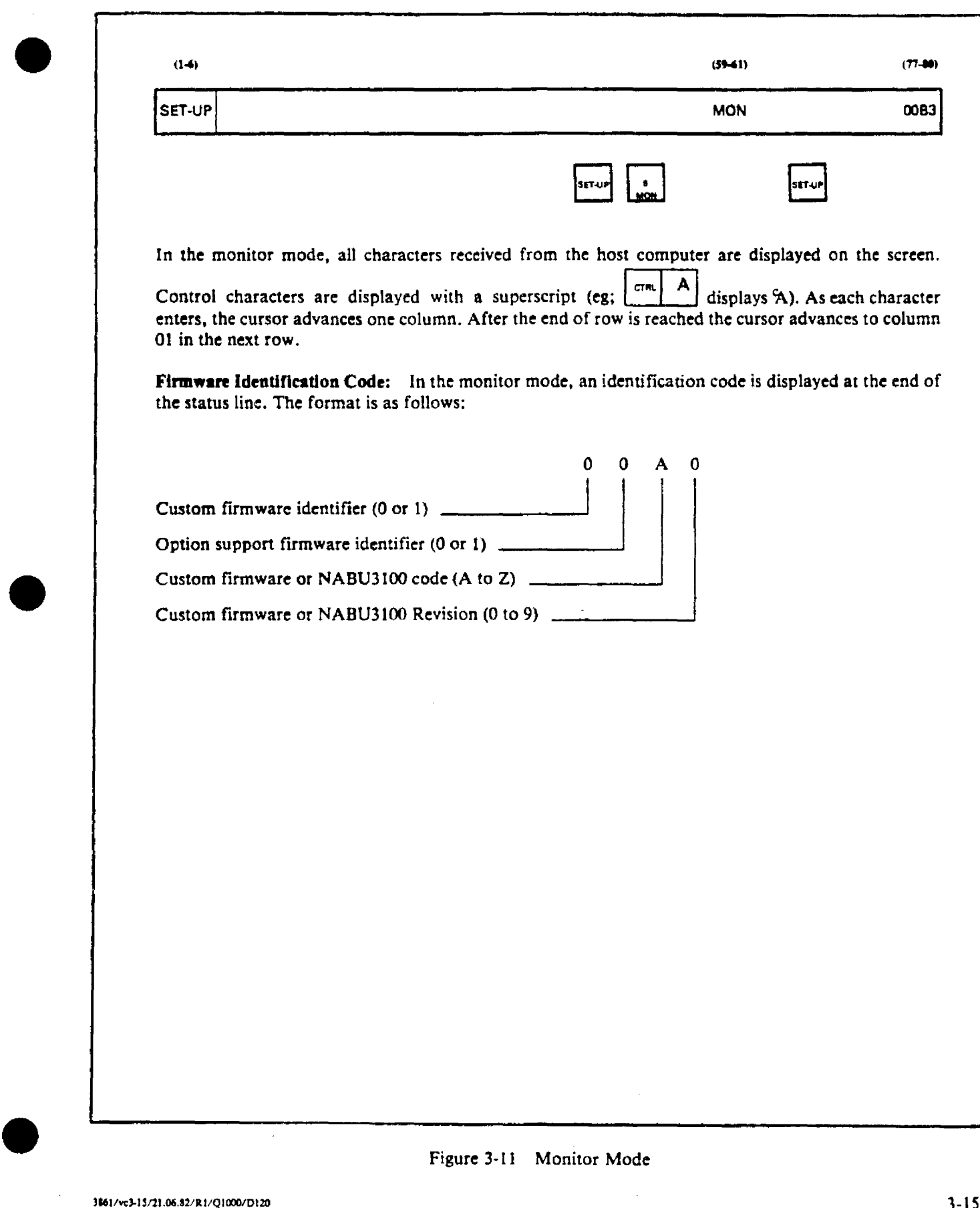

 $\sim 10^6$ 

 $\mathbb{Z}^2$ 

 $\sim$ 

 $\ddot{\phantom{a}}$ 

 $\mathbb{Z}^2$ 

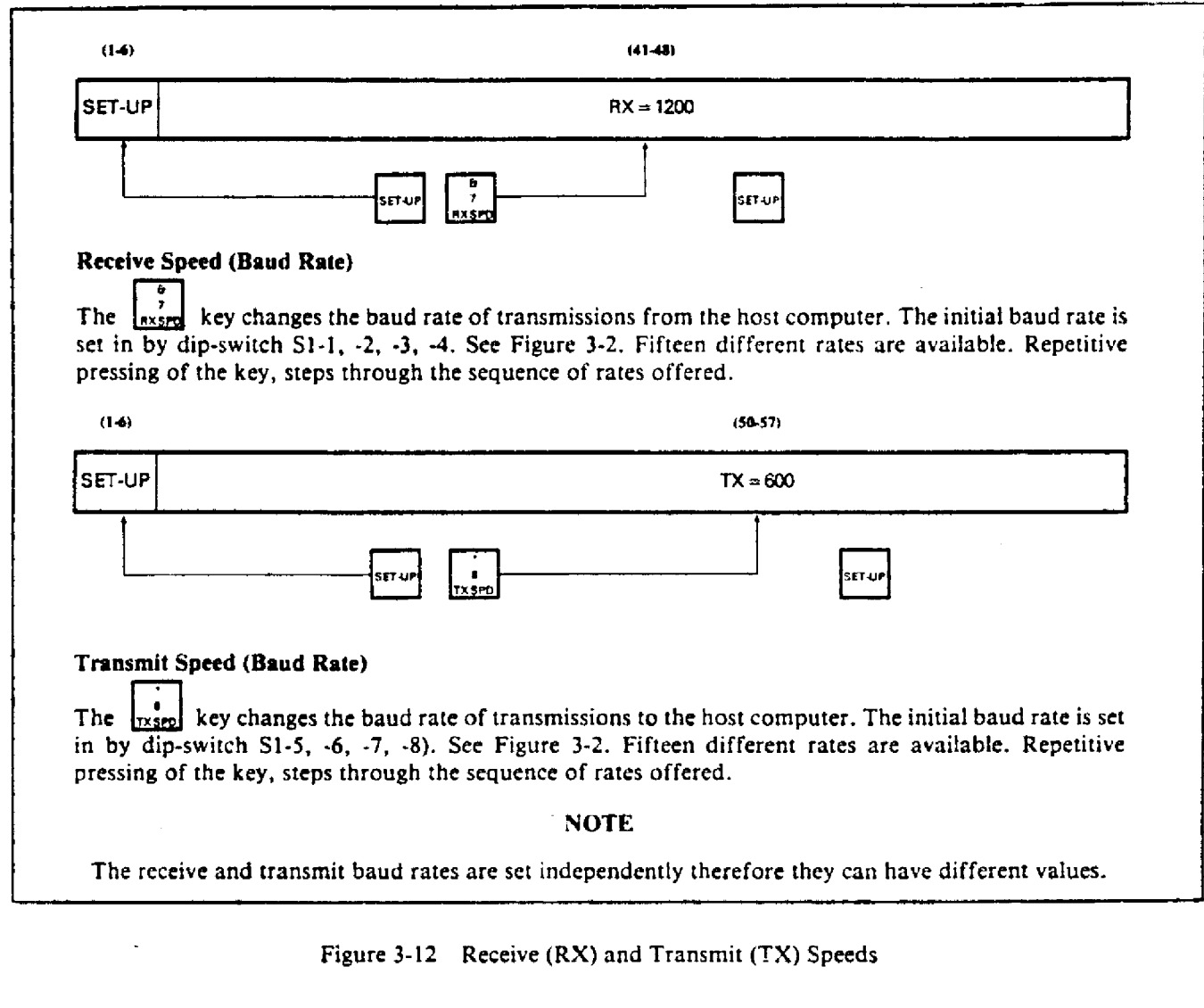

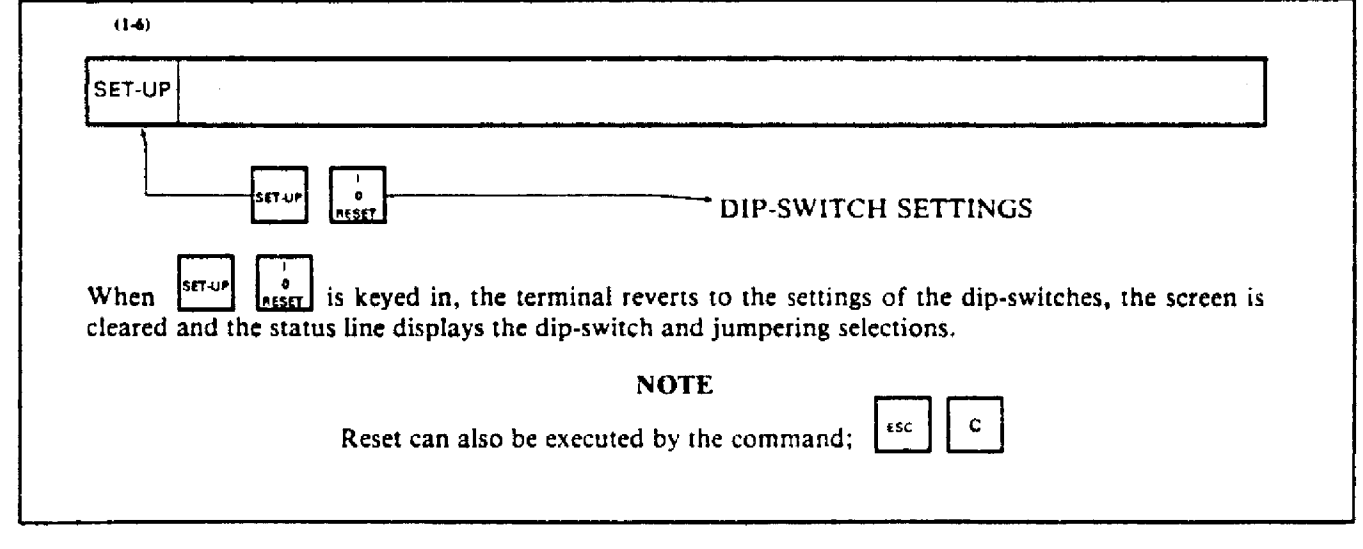

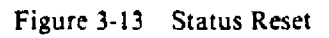

 $\sim$ 

erna a

*Contract Service Contract Service Contract* 

 $\cdot$ 

a a method e

in y

**•** 

•<br>●

#### CHARACTER PRESENTATION ON SCREEN

The characters are generated by ROM/PROM chips. Each character is formed in a  $7 \times 9$  dot matrix within a  $9 \times 10$  dot field. This gives a character size of approximately 14 point. The rows are separated by a 2 dot descender line space. The refresh memory is static RAM. (Refer also to character width functions.)

The character set comprises 128 ASCII characters. These include upper and lower case letters, and 32 line graphics characters.

A character is generated when the requisite key is pressed. The character appears on the screen in the position of the cursor. The cursor then advances one column to the right.

#### Audible Feedback

•

•

Short Tone. If this feature is selected by dip-switch 53-6, a click sound will be heard every time that a key is pressed except for the  $\left\lfloor \frac{\text{snm}}{2} \right\rfloor$  and  $\left\lfloor \frac{\text{cnm}}{2} \right\rfloor$ . This simulates

the sound of a conventional typewriter.

Long Tone. A long tone or beep occurs whenever:

I. a BELL code is received from either the host computer or from the keyboard when operating in the haif duplex (HDX) or local echo (ECH) modes;

2. an error is made while entering data in the EDiT mode;

3. the terminal input buffers have overflowed.

#### Cbaraeter Set Selection

The terminal has three character sets: US ASCII, UK ASCII and line graphics characters. See Figure 3-14.

Any two character sets may be available at anyone time. The terminal selects between them by designating one as group 0 (GO) and one as group 1 (G1).

The user can select between the two designated sets in the following way:

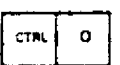

(shift in) causes all characters which follow the command to be displayed from GO.

 $\begin{bmatrix} \text{cm} \\ \text{cm} \end{bmatrix}$  (shift out) causes all characters which follow the command to be displayed from G1.

### NOTE

The terminal powers up with GO selected.

J~61 /,01-1 1R!OI.01.12!RO/QHlOO/DI10

#### **Character Attributes**

The following attributes may be set for any screen character: blink. reverse, underscore, bold.

Each character or field may have any combination of up to three of the following attributes: blink. reverse. underscore and bold. All four attributes may not be set at the same time for any single character. If an ESCape sequence attempts to implement four highlights, the final attribute that was programmed, will be ignored.

These attributes do not use any displayable screen memory. They are implemented as additional bits for each character. The ESCape sequence is inserted immediately prior to the character(s) to be highlighted. All characters which follow this ESCape sequence will be highlighted with the attributes until the ESCape sequence is changed or cancelled.

#### Chancter Width Functions

The size of each character is normally contained in a 7  $\times$  9 dot matrix. The line width function can be changed by the ESCape sequence:

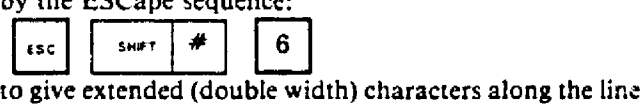

following the ESCape entry. The feature can be

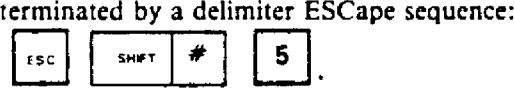

#### Screen Background

There are two ESCape sequences which modify the display background.

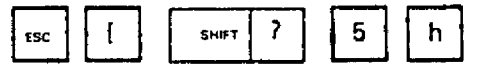

This causes the characters to be displayed in reverse video (ie. white. or coloured background, black characters).

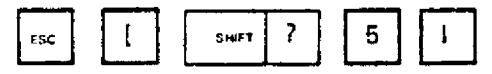

This causes the characters to be displayed in normal video (ie, black background, white or coloured characters.)

# CURSOR CONTROL

At power up or following reset. the cursor is located at the home position (ie. row 01. column 01). As data is entered. the cursor travels across the screen in the space following the most recent keystroke character or entry. When the cursor reaches column 80 it remains stationary and additional keyboard entries will occur in column 80. each character entry superseding the previous one. Cursor positioning keys are explained in Figure 3-16.

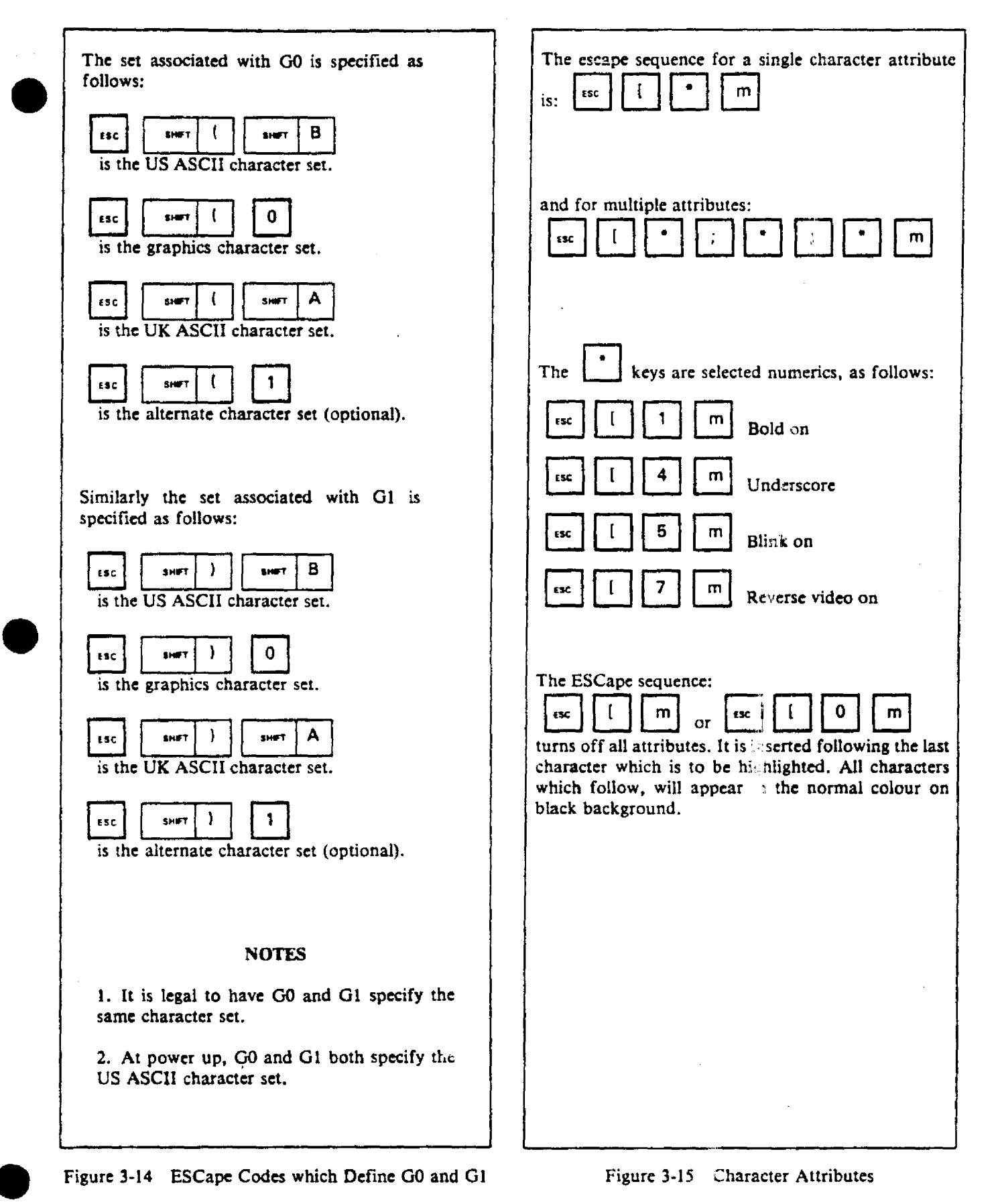

3-18

~161/"cl·I'Lt2I.116.I2J1l1/Q 1000/0 l211

-'--"

The directional (arrow) keys shown in Figure 3-16, move the cursor in the N, S, W or E direction shown towards the edge of the screen. When a key is pressed, movement occurs whether the display adjacent to the cursor is blank or contains characters. The arrow keys

।<br>●<br>●

are repetitive so that if a key is held pressed, the cursor travels across the screen. [t becomes stationary at the edge of the display area. The diagonal (NW) arrow moves the cursor directly to the home position  $(R = 0.1)$ ,  $C = 01$ ) without appearing in the intermediate positions.

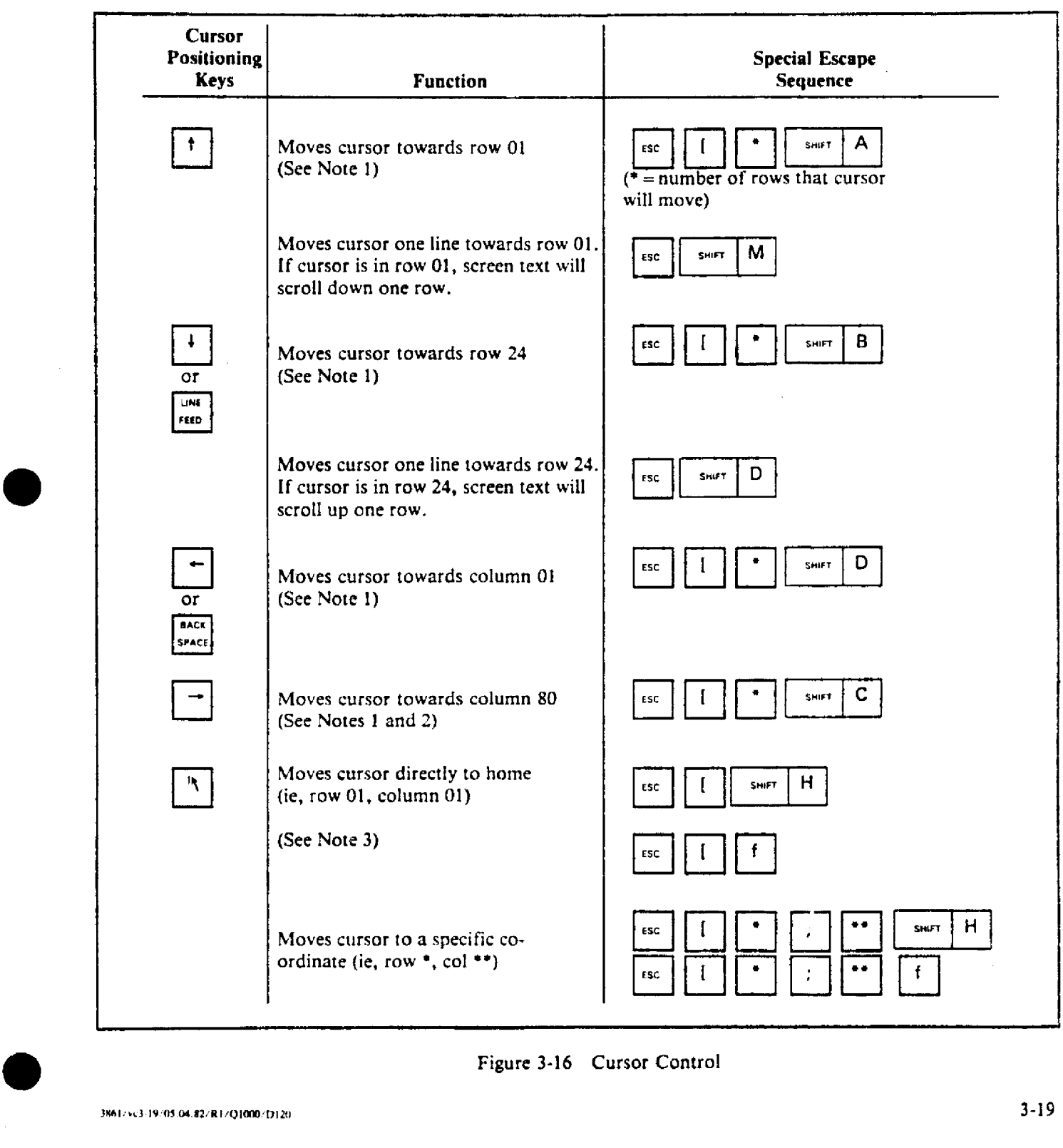

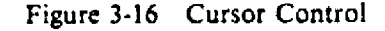

. ~~.-.. ,\_..,.~ ..

... .

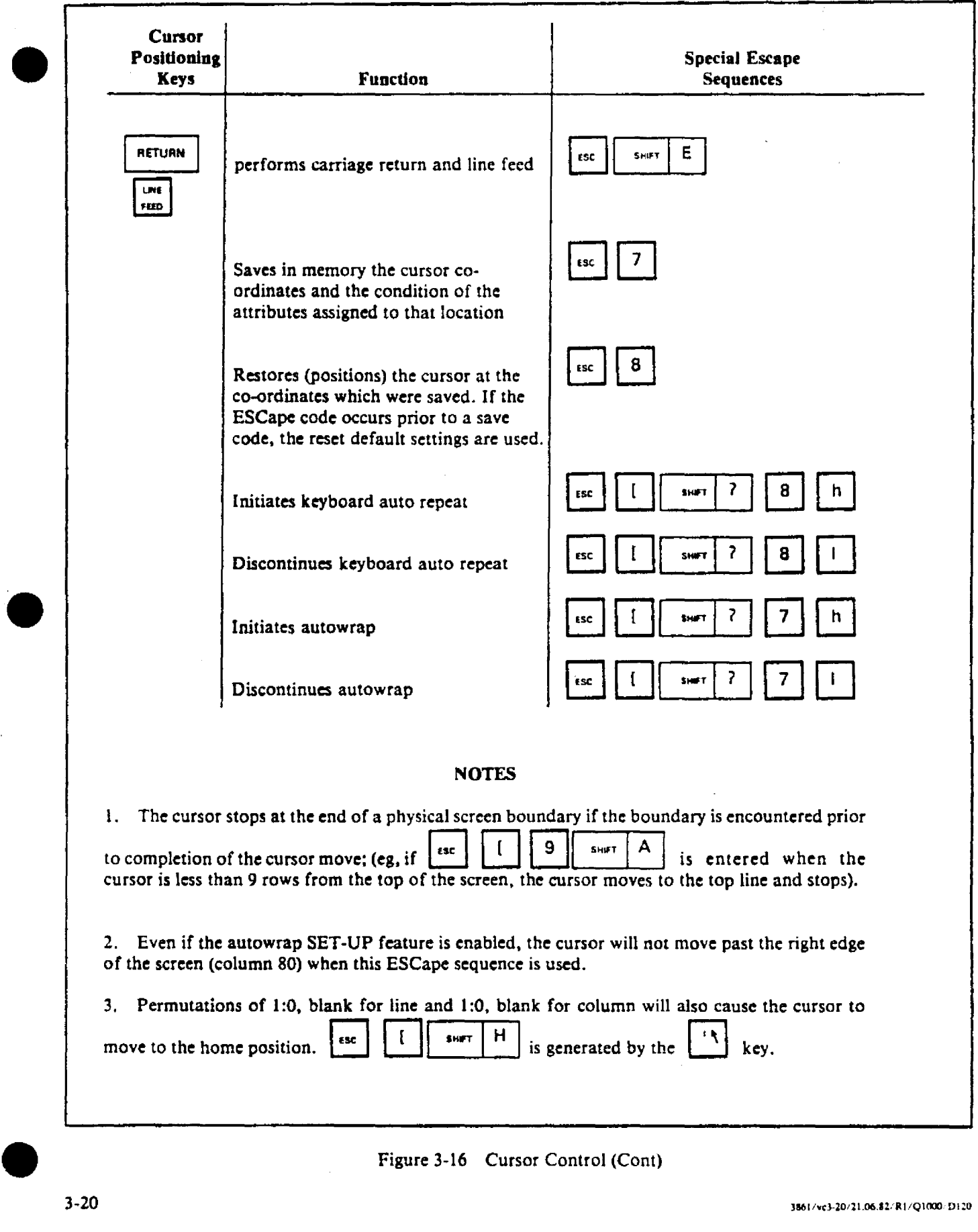

 $\sim$ 

J.

J,

# Page Records

•<br>●

**•** 

•

• ~'= ,." . .... -~.

When there is no expanded memory option, the display reads  $P = 0$ . See Figure 3-17. This is not relevant in the standard terminal.

# **Cursor Position Reporting**

B 0 0 G is <sup>a</sup> host invocation. When the host sends this sequence to the terminal it is a request for the cursor position (co-ordinates).

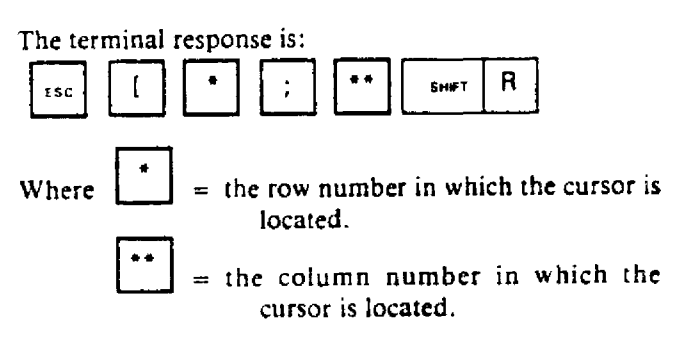

Cursor Position Indicator

The co-ordinates of the cursor are displayed in fields 31-34 and 36-39 for the row and column respectively. Refer to Figure 3-17.

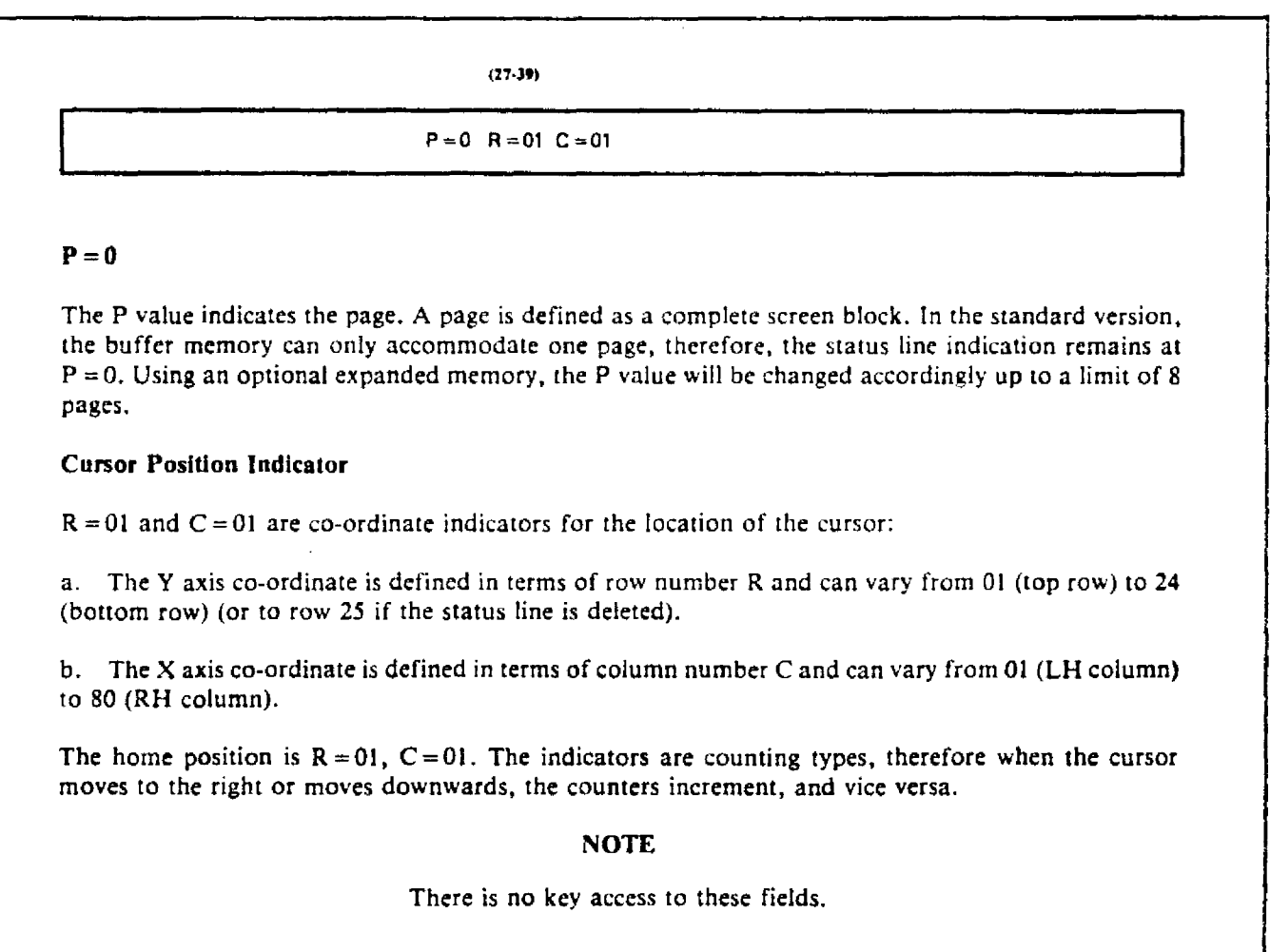

# Figure 3-17 Page and Cursor Position Indicator

# EDITING MODES

The terminal provides various functions associated with text and data editing. Functions include: basic editing, such as adding and deleting characters displayed on the screen; display and protection from overwriting of entry formats which assist the user in entering the required data.

### Block Editing Modes

•

There are two modes: editing (EDIT BLK) and inserting

(INS BLK). These modes are initiated by the  $\int_{-\infty}^{\arcsin}$  key. and keys  $\left| \right|$  and  $\left|$  and

EDIT BLK Mode. In this mode, the entries to the screen are not transmitted directly to the host. Therefore text editing can be carried out using the editing keys so that validated text is sent to the host when commanded. Editing is accomplished using the keys or sequences shown in Figure 3-18.

INS BLK Mode. This mode is identical to the EDIT BLK mode except that character insertion occurs automatically wherever the cursor might be positioned. Any character inserts at the location of the cursor will cause the characters to the right of the cursor including the character at the cursor location to shift to the right. Simultaneously the character in column 80 will disappear with each character insert.

Editing Keys. There are four editing keys located in the top row of the key pad. The editing keys control the *im;ertion* or deletion of a character or line within the display. The screen co-ordinates at which the editing action occurs is established by the position of the cursor. See Figure 3-18.

Clear Key. The  $\begin{bmatrix} \text{CLEAR} \\ \text{CLEAR} \end{bmatrix}$  key in the primary keyboard provides several deletion functions as defined in Figure 3-19. The equivalent ESCape codes are also shown.

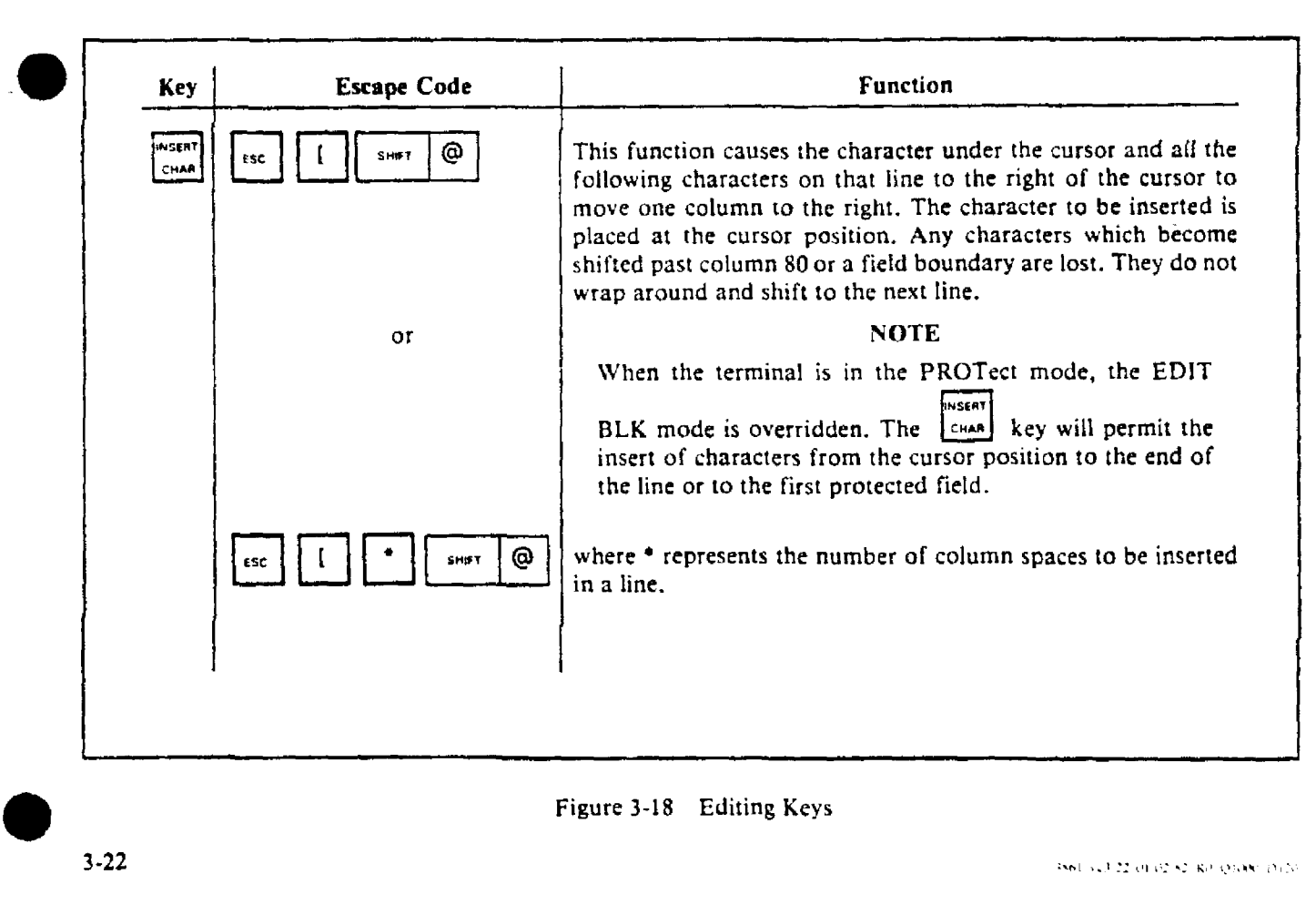

#### Figure 3-18 Editing Keys

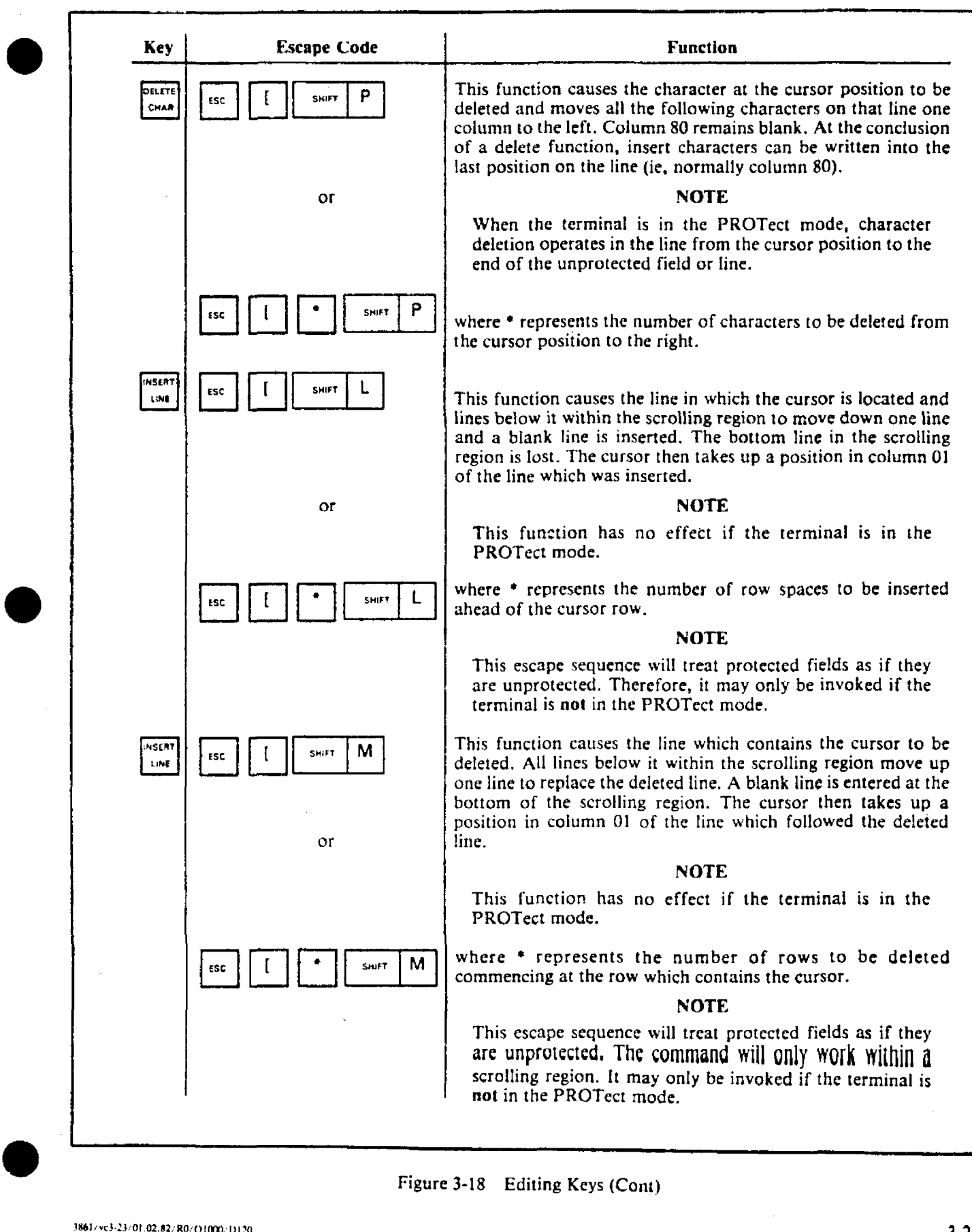

 $\mathbf{r}_\mathrm{d}$ 

 $\sim$ 

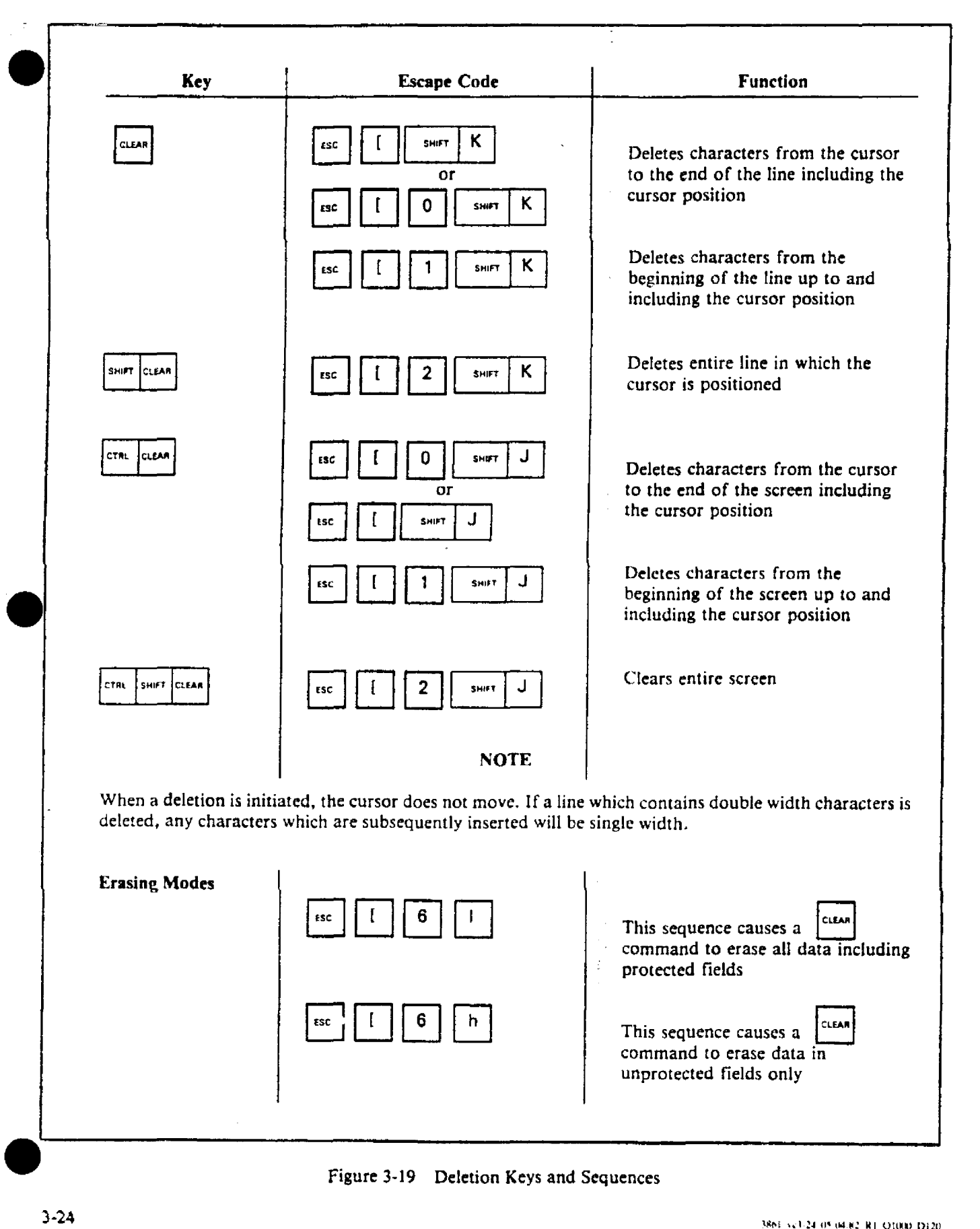

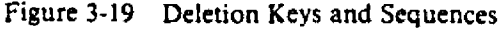

# TAB FUNCTIONS

Default Tabs. At power up, tabs are set automatically at column 9, and at increments of eight columns (ie, 9,  $17, 25, \ldots, 73$ .

Setting Tabs. Tabs may be set in each and every column. When setting tabs, the row in which the cursor is located is irrelevant because a set tab is effective in all rows. A tab is set by placing the cursor in the desired

column then entering  $\left| \begin{array}{c} \text{csc} \\ \text{csc} \end{array} \right|$  sust  $H$ 

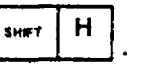

Tab Key. When tabs have been set up and the  $\int_{0}^{1/4}$ key is pressed, the cursor will move to the right and stop at the next tab. If no tabs arc set, the cursor moves to column 80.

Back Tab. When tabs have been set up and the

 $\frac{1}{2}$   $\frac{1}{2}$  keys are pressed, the cursor will move to the left and stop at the previous tab. If no tabs arc set, the cursor moves to column 01.

#### Tab Function Escape Codes.

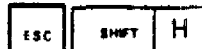

 $\begin{bmatrix} 1 \end{bmatrix}$  shown  $\begin{bmatrix} H \\ H \end{bmatrix}$  Sets a horizontal stop (tab) in the column at the cursor location.

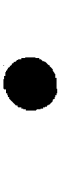

**•** 

•

 $\begin{bmatrix} \cos \theta \end{bmatrix}$   $\begin{bmatrix} 0 \\ 0 \end{bmatrix}$   $\begin{bmatrix} 9 \\ 0 \end{bmatrix}$  clears the horizontal tab from the column at the cursor location.

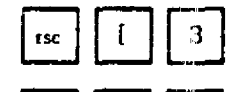

rsc  $\begin{bmatrix} 1 & 0 \\ 0 & 0 \end{bmatrix}$   $\begin{bmatrix} 0 & 0 \\ 0 & 0 \end{bmatrix}$  clears all horizontal tabs.

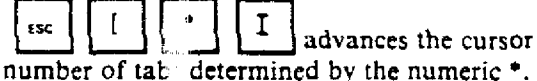

 $\begin{array}{c} \begin{array}{c} \text{fsc} \\ \text{fsc} \end{array} \end{array}$   $\begin{array}{c} \begin{array}{c} \text{fsc} \\ \text{fsc} \end{array} \end{array}$  advances the cursor a specific

 $\begin{bmatrix} 1 & 1 \\ 2 & 1 \end{bmatrix}$  =  $\begin{bmatrix} 2 \\ 2 \end{bmatrix}$  moves the cursor to the left a specific num: :: of tabs determined by the numeric  $\bullet$ .

#### NOTE

Tabs are not active in the PROTect mode. If the

 $B_{\text{max}}$  key is pressed in this mode, the cursor moves to the lefl hand column of the first unprotected field to the right of the cursor.

# USER STRING (US) KEYS

There are eight user string keys in the main keyboard. See Figure 3-3. Each key has two levels: In the unshift position, the keys are USI through US8; in the shift position, 'he same keys become US9 through U516 respective!y.

18611 'c3·:~l/2106,&21 RliQlOOO/Ol2D

The US keys may have a string (sequence) of information associated with them. This saves keying in redundant or repetitive data.

The memory assigned to the 16 US keys can hold up to a total of 240 character bytes. For each message associated with a US key. an extra character byte is required by the processor for control purposes. Therefore the total number of bytes is 256.

When the terminal is first powered on, the US key memory is cleared therefore the keys do not yield any messages.

Each US key is programmed via an ANSI escape sequence as follows:

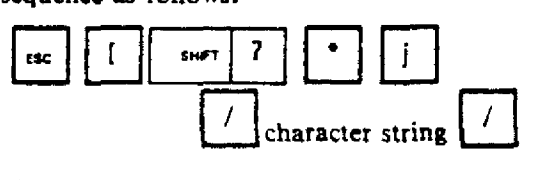

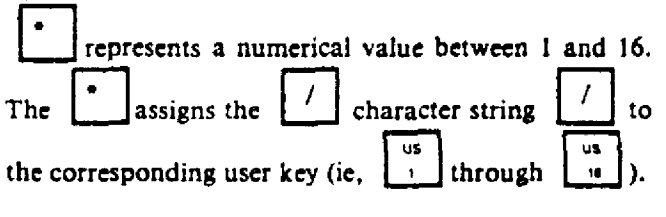

may be any delimiter which is not found in the character string. The delimiter is not embedded in the character string when it is recalled.

#### NOTE

Any character string can be replaced by programming another string in the same location.

# SCROLLING REGION (SPLIT SCREEN)

The system allows a single scrolling region to be placed anywhere on the display screen. Scrolling can then take place within the window.

This split screen region must be a minimum of two consecutive rows. It can also occupy the entire screen.

# NOTE

The split screen is only available vertically.

The ESCape code which defines the scrolling region is:

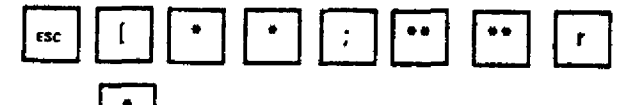

where:  $\Box$  = the row number between 1 and 24 which defines the upper limit of the scrolling area.

 $=$  the row number between 1 and 24 which defines the lower limit of the scrolling area.

•<br>●

**•** 

The area outside the scrolling region is fixed; (ie, it cannot be scrolled) but data may be written into this **are:..**

Cursor addressing may be selected to affect the entire screen (absolute addressing) or it may be limited to the scrolling region (relative addressing).

When the cursor is in the scrolling region, the cursor may only be moved outside the region by absolute cursor addressing or by resetting the terminal.

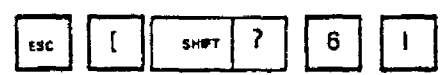

This sequence allows the cursor to enter data into the total display (ie, absolute addressing), from the home position  $(R = 01, C = 01)$ .

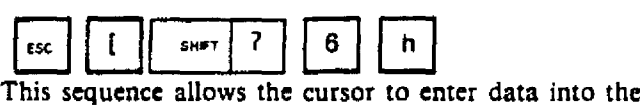

scrolling window (ie, relative addressing).

Scrolling within the window area occurs in either direction. To scroll upwards, place the cursor on the

referent<br>|<br>| Feed bottom line of the window then use the  $\lfloor \frac{1}{100} \rfloor$  key to scroll the text.

To scroll downwards, place the cursor on the top line of

the window, then use the  $\left[\frac{\text{tsc}}{2}\right]$ sequence to scroll the text.

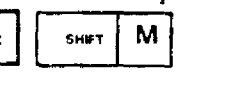

### **NOTE**

The scroughey is related to transmission modes, not scrolling.

The  $\left\lfloor \frac{\text{SMOTH}}{\text{SMOTH}} \right\rfloor$  key changes the scrolling motion alternately from a jump scroll to a visually smooth scrolling action. No code is sent to the host computer.

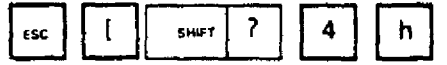

This sequence enters the smooth scrolling mode.

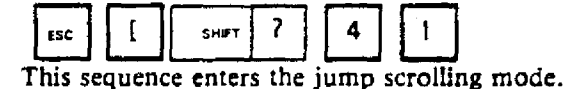

Upon power up or reset, the terminal uses the entire screen as the scrolling region.

# **SCREEN ALIGNMENT DISPLAY**

The following command fills the entire display area with 'E's. This is used by Nabu manufacturing and fIeld personnel.

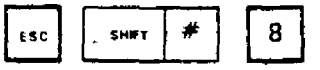

This chapter provides information and programming instructions. Therefore. it is important that Chapter III be studied first in order to gain a total knowledge of the system and its facilities.

### COMMUNICATION MODES

The system can communicate in either the full duplex (FOX) or the half duplex (HDX) mode. Furthermore. the terminal provides five transmission modes.

1. In the local mode (LOC), characters entered on the keyboard are sent directly to the display for presentation or control. Characters sent by the host are ignored.

2. In the block mode (BlK), keyboard entries are sent to the display. Then. under keyboard command, entries are sent as a block of text to the host computer. Characters sent by the host are processed.

 $1.$  In the full duplex (FDX) mode, keyboard entries are sent directly to the host. If the host chooses to echo the received data. it is displayed on the terminal.

4. In the local echo (ECH) mode. keyboard entries are sent to the host and to the display, simultaneously. This provides a visual record of transmitted characters.

5. In the half duplex (HDX) mode, data can only be transmitted in one direction at a time. Turn-around codes are used to establish which device can transmit. When the terminal is in control, keyboard entries are sent to the host and to the display simultaneously.

#### Operation Modes

।<br>●<br>●

•

The type of transmission is established initially by dipswitch selections (52-2. -3, 4). See Figure 3-2. These can be changed by volatile settings within the status line. using the  $\left|\frac{SET \cdot UP}{E} \right|$  key. See Figure 3-5. Some of these may

also be modified with ESCape sequences.

#### NOTE

The desired duplex mode is selected by the terminal and cannot be changed by the host computer.

RS-232C Handshaking. In the description of the communication modes, references are made to the condition of RS-232C pins (ie. asserted or de-asserted). Typically, these include: TX Data (Pin 2); RX Data (Pin 3); RT5 (Pin 4); CTS (Pin 5); D5R (Pin 6); SUP TX (Pin 11) and DTR (Pin 20). See Table 2-1.

3861/vc4-1/05.04.82/Rt/Q1000/DI20

### RS232C PARAMETERS

The input-output parameters are established by dipswitch selections. They include baud rate; word length; parity and stop bits.

Baud Rates. Baud rates between the host and terminal are set up separately for the transmit and receive channels. Therefore. they can be set at different values. The receive speed is set by S1 (-1 to -4) and the transmit speed by 51 (-5 to -8). See Figure 3-2. These can be changed by keyboard selections into the status line. See Figure 3-12.

Word Length. Dip-switch 52-6 sets the terminal 10 transmit and receive either 7 or 8 bit characters. When set for 8 bit operation, bit 8 is set to a space (or 0) for characters transmitted and is ignored from all characters received.

Parity. There are three parity selections: none, even or odd. Dip-switch 52-17 is the parity switch which selects either parity on, (1), or none, (0). If parity on is selected, the 52-18 selects even (1) or odd (O) parity. The parity selected applies to all data communication including data transmitted to the host; data received from the host; data transmitted to the serial peripheral interface (SPI) and data received from the SPI.

For received data. if even or odd parity is selected. and a parity error is detected; a is displayed on the screen and the cursor advances one position.

For transmitted data. if no parity is selected. 8 data bits are transmitted with the most significant data bit in a marked condition.

Stop Bits. Dip-switch 52-5 sets the terminal to transmit and receive either 1or 2 stop bits. One stop bit is all that is normally required except at baud rates 50, 7S and 110.

# CONVERSATIONAL CONTROL **FUNCTIONS**

Control functions sent between the terminal and host computer can be initiated automatically at J by the user.

#### Transmission Control Codes

Break Key. When this key is pressed, it causes the terminal to lower the data transmit line to a space condition during the period that the key is held pressed.

Escape Sequences. Escape codes are generated by a string of keyed entries which have been created in accordance with the following rules: For example,

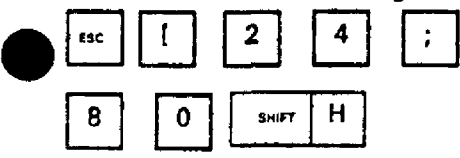

1. An ANSI (American National Standards Institute) ESCape sequence is initiated by the ASCII ESC character, (lB Hex). This is produced by the single

keystroke E<sub>sc</sub> et al. literature et al. literature communicate

2. An ANSI ESCape sequence is terminated by a terminating ASCII character in the range (30 Hex) to

shirt | H (7E Hex). In the example,

3. An ASCII lead-in character may be present

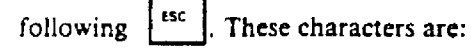

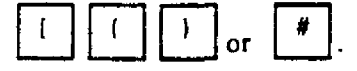

The symbol [ is the single ASCII character (5B Hex) and is called an 'open square bracket'.

4. All ASCII characters in the range  $(00 \text{ Hex})$  to  $(1F)$ Hex) are control codes when embedded in an ESCape sequence and are executed as such without disturbing the ESCape sequence transmission.

5. If an ESC character is inserted in the middle of an ESCape sequence, it causes the current ESCape sequence transmission to be aborted and a new sequence to be initiated.

6. The ASCII CAN. (18 Hex), and SUB, (lA Hex}. characters cause the ESCape sequence under transmission to be aborted.

### Interrogation Codes

What are you. A request for 'what are you?' might be sent to the terminal by the host. The invocation will be:

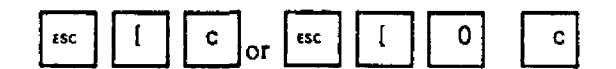

The immediate response from the terminal shall be:

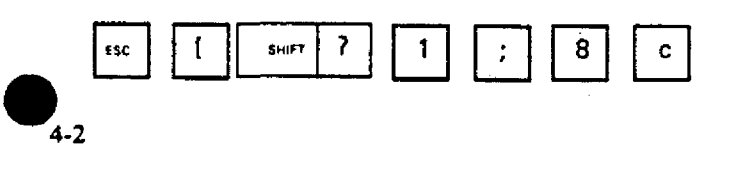

Status Report. A status request might be sent to the terminal by the host. The sequence will be:

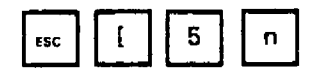

The immediate reply from the terminal shall be one of the following:

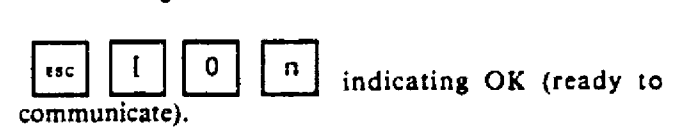

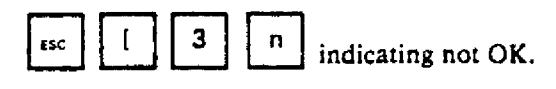

# FULL DUPLEX (FOX) MODE

This mode is established when dip-switches S2-2. -3, 4 are set to 0,0,1 respectively. It can also be sct up by the MODE key through the status line. In this mode. keyboard entries arc sent only to the host and stored. The host must echo the codes if they are to appear on the terminal display. This permits instantaneous visual validation of the data to confirm that it was transmitted accurately. Communication between the terminal and host may occur concurrently. Optionally, a higher level of control. using XON/XOFF signals is provided.

RS-232C HandshakIng. In this mode. the data terminal ready (DTR) signal is normally asserted. The request to send (RTS) is always asserted. Data transmission can only occur. if the data set ready (DSR) and clear to send (CTS) are asserted by the host computer.

Local Ecbo. This function applies to the full duplex mode. If dip-switches S2-2, -3, -4 are set to 0,1,1 respectively, or if ECH is set up by the MODE key through the status line, every character transmitted to the host is also transmitted to the terminal display. The terminal acts upon those characters as if they had been echoed from the host.

#### NOTE

Any characters received from the host will intermix with local echo characters. Therefore, normally, it is desirable to inhibit host echoes.

Data Flow Control in FOX. The terminal operates at speeds up to 9,600 baud. However, at the higher speeds the terminal may not be able to accommodate the incoming data.

The terminal stores the incoming data in an 80-character buffer and then processes it sequentially on a first-in. first-out basis.

•

•

**•** 

When the buffer contents reach 64 characters, the terminal transmits an XOFF (DC3) and /or de-asserts the OTR (data terminal ready). The precise terminal action depends upon the settings of dip-switches 53-18 and -17 respectively. When the host computer receives this command, it must interrupt its transmission to the terminal.

If the host suspends transmission, the terminal processes the data and empties the buffer. When the buffer content is reduced to 16 characters, the terminal transmits an XON (DCI) and/or re-asserts the DTR to command the host to resume data transmission. This again depends upon the settings of the dip-switches.

#### NOTE

If the host fails to respond to the protocol used by the terminal (ie, XOFF and/or OTR) or if no protocol has been selected by the dip-switches, the buffer continues to fill to the 80-character capacity. When the buffer overflows, the terminal discards the incoming characters and may also display an error character  $\frac{100}{100}$  (a checkerboard) on the screen.

In addition to the buffer-filling condition, there are two NO. other means of transmitting XON/XOFF: the **b**crow key; and the  $\boxed{\text{cm} \mid S}$  and  $\boxed{\text{cm} \mid Q}$ . The terminal co-ordinates these three sources so that the desired effect occurs. If the XON/XOFF feature is disabled, the buffer filling does not send XOFF.  $\begin{bmatrix} S \\ \end{bmatrix}$  and  $\begin{bmatrix} \text{crit} & Q \\ \end{bmatrix}$  are transmitted as typed  $\bullet$ and the  $~\frac{1}{2}$  key does not use XON/XOFF. NO. DTR handshaking can also be controlled by the  $\frac{1}{2}$  coold key. The terminal co·ordinates the two sources of DTR. NO (ie, the buffer filling condition and  $\frac{1}{2}$  key), handshaking in the same manner as it does for XON/XOFF. If the DTR feature is disabled, the buffer filling condition does not de-assert  $DTR$  and the  $\frac{1}{2}$  key

3861/vc4-3L/01.02.82/R0/Q1000/D120

does not affect DTR handshaking.

If the XON/XOFF and DTR features are both disabled.

the  $\frac{1}{2}$  key is also disabled.

Computer systems which do not respond to XON/XOFF or OTR signals from the terminal may still be used with the terminal provided that:

- 1. The host never sends the ESC code.
- 2. The baud rate is limited to less than 4800.
- 3. The host does not use smooth scrolling.

#### HALF DUPLEX (HOX) MODE

This mode is established when dip·switches S2-2, -3. are set to one of the three HDX turn-around codes. It can also be set up by the MODE key through the status line. In this mode. information can only be transmitted *in* one-direction at a time. Therefore the master-slave relationship is established by turn-around codes. When the terminal is in control, keyboard entries are sent to the host and the display simultaneously.

RS232C Handshaking, In this mode, the data terminal ready (DTR) signal is normally asserted. The request to send (RTS) is de-asserted at power up or following terminal reset. The RTS is asserted whenever a trans· mission from the terminal to the host is initiated. The RTS is de-asserted whenever a turn-around character is sent by the terminal. Data transmission can only occur, if the data set ready (DSR) and clear to send (CTS) are asserted by the host computer.

Tum-Around Codes. Dip-switches 52-2, -3. -4 select the operation mode. See Figure 3-2. Three of the selections are turn-around codes for the HDX mode:

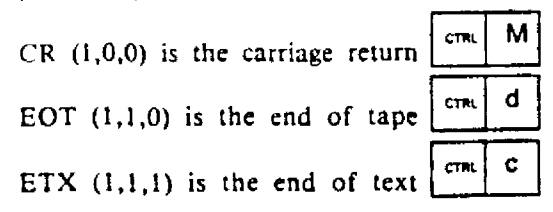

 $IETX$  is also the default code, when HDX is set up through the status line.)

### LOCAL (LOC) MODE

This mode is established when dip-switches 52-2. -3, -4 are set to 0,0,0. It can also be set up by the MODE key through the status line. In this mode, characters which are entered on the keyboard are sent directly to the screen for display or control.

RS·232C Handshaking. In this mode, the data terminal ready (DTR) signal is normally de-asserted. The request to send (RTS) is de·asserted. Data received from the host is discarded.

Data Flow in Local. Characters entered through the keyboard arc sent to the display. Terminal control codes and ESCape sequences ate acted upon as if they were received from the host (DCE). After the data has been entered, it can be transmitted to the host by setting the terminal to the EDIT BLK mode (Figure 3·8) and then initiating a SEND.

#### BLOCK (BLK) MODE

This mode is established when dip-switches 82-2, -3, -4 are set to 0,1,0 respectively. It can also be set up by the MODE key through the status line. In this mode, the user can provide screen editing and text modification using the buffered block editing feature. In the conversational mode, if an error is made when entering a line. the line must be repeated or correction characters must be sent to the host computer. With buffered block editing, the user can enter and compose a block of data and make as many corrections or changes as necessary until the text appears to be satisfactory. It can then be sent to the host at full transmission speed as clean copy. The host does not see either the line composition or editing activity. Furthermore, the host facilities are not used in the editing activity, other than terminal-host interface time.

A block transfer can be either a line (ie, up to 80 characters), a page (ie. a full screen, up to 1920 characters) or a partial page. A partial page is a predefined portion of the displayed text. The text portion is defined by ESCape codes at the start and end of the defined text.

RS·232C Handshaking. In this mode, the data terminal ready (DTR) signal is normally asserted. The request to send (RTS) is de-asserted until a block transmission is initiated. Then RTS is asserted. Following completion of a block transmission, RTS is de~asserted.

Data Flow In BLK. Data from the keyboard and host are sent to the display. Any terminal control codes or

ESCape sequences are acted upon. Data is not sent to the host until the  $\begin{bmatrix} \text{SEND} \\ \text{ENTE} \end{bmatrix}$  key (ie,  $\begin{bmatrix} \text{S<sub>ENET} \\ \text{S<sub>ENET} \end{bmatrix}</sub></sub>$  PMTE<sup>\*</sup> is</sub></sub> pressed.

Data Transmission. Data can be sent in any of the following three formats: Line, Page c; Partial Page.

Line Format. The code for this format sends all unprotected data on a line. The code also sends field delimiters in place of protected fields unless the transmission of guarded areas is set up. In this case, protected fields are sent. An end of text character is also sent at the conclusion of transmission of the line. Refer to Figure 4-1.

Page Format. The code for this format sends all unprotected data on a page (ie, scrolling region). The code also sends field delimiters in place of protected fields unless the transmission of guarded areas is set up. In this case, protected fields arc sent. The code also sends a tine delimiter at the end of each line and an end of text character at the conclusion of transmission of the page. Refer to Figure 4-1.

Partial Page Format. The code for this format sends all unprotected data which has been bracketed by STX (start) and ETX (end) codes displayed on a pagc. After the data has been sent, the terminal positions the cursor at the ETX code. If the page contains no STX codes. transmission begins from Home (ie,  $R=01$ ,  $C=01$ ). If the page contains no ETX code, the terminal sends to the end of the page and then positions the cursor at the beginning of the last line that was transmitted. If the page contains neither an STX code nor an ETX code, the entire page will be sent. If the transmission of guarded areas has been set up, protected fields will be sent. Refer to Figure 4-1.

Transmission of a Guarded Ares. This may be selected by an ESCape sequence. The code causes all protected fields to be included in the block transmission. They are delimited by start·protected field and end.protected field codes. Refer to Figure 4-1. If this format is not set, field delimiters are sent in place of the protected field.

Transmission Delimiters. These codes are used in the BLK mode to define specific boundaries during transmission. See figure 4-2.

#### COMMUNICATION COMMANDS

Figure 4-1 shows are ESCape sequences associated with data transmission.

• 4.-4

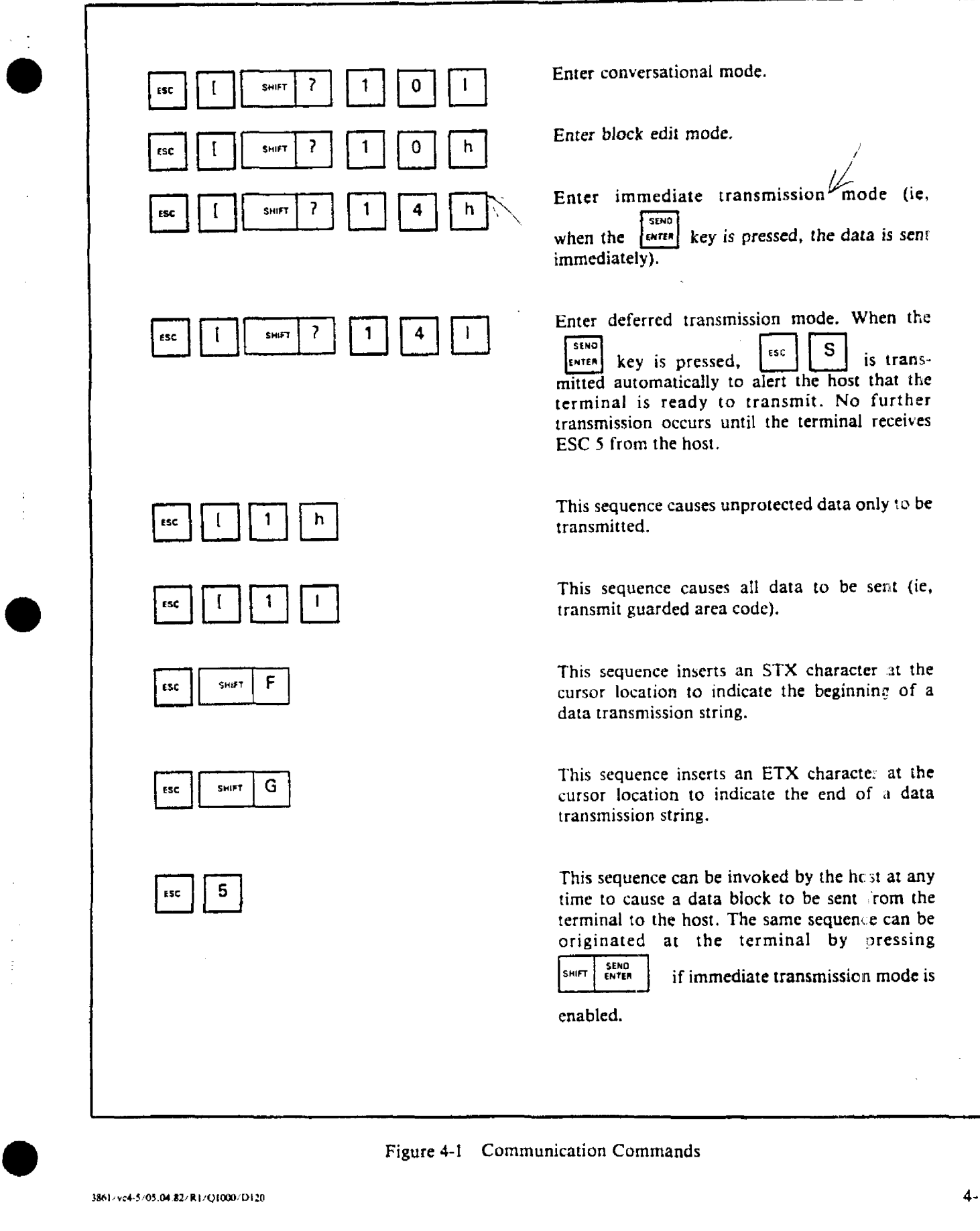

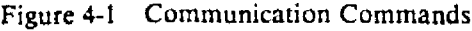

•

•

 $4 - 5 - 1$ 

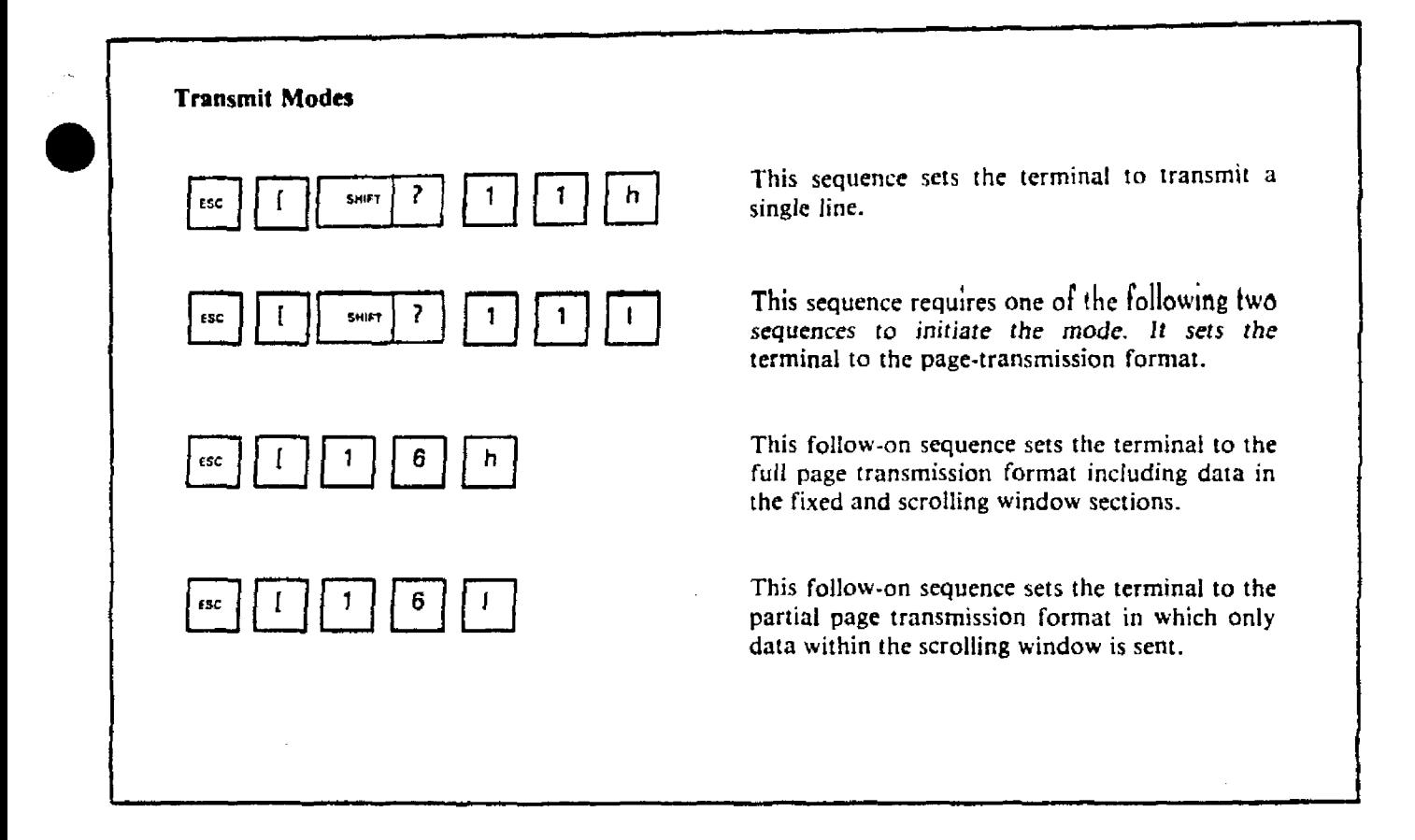

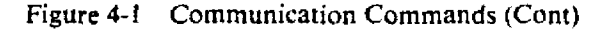

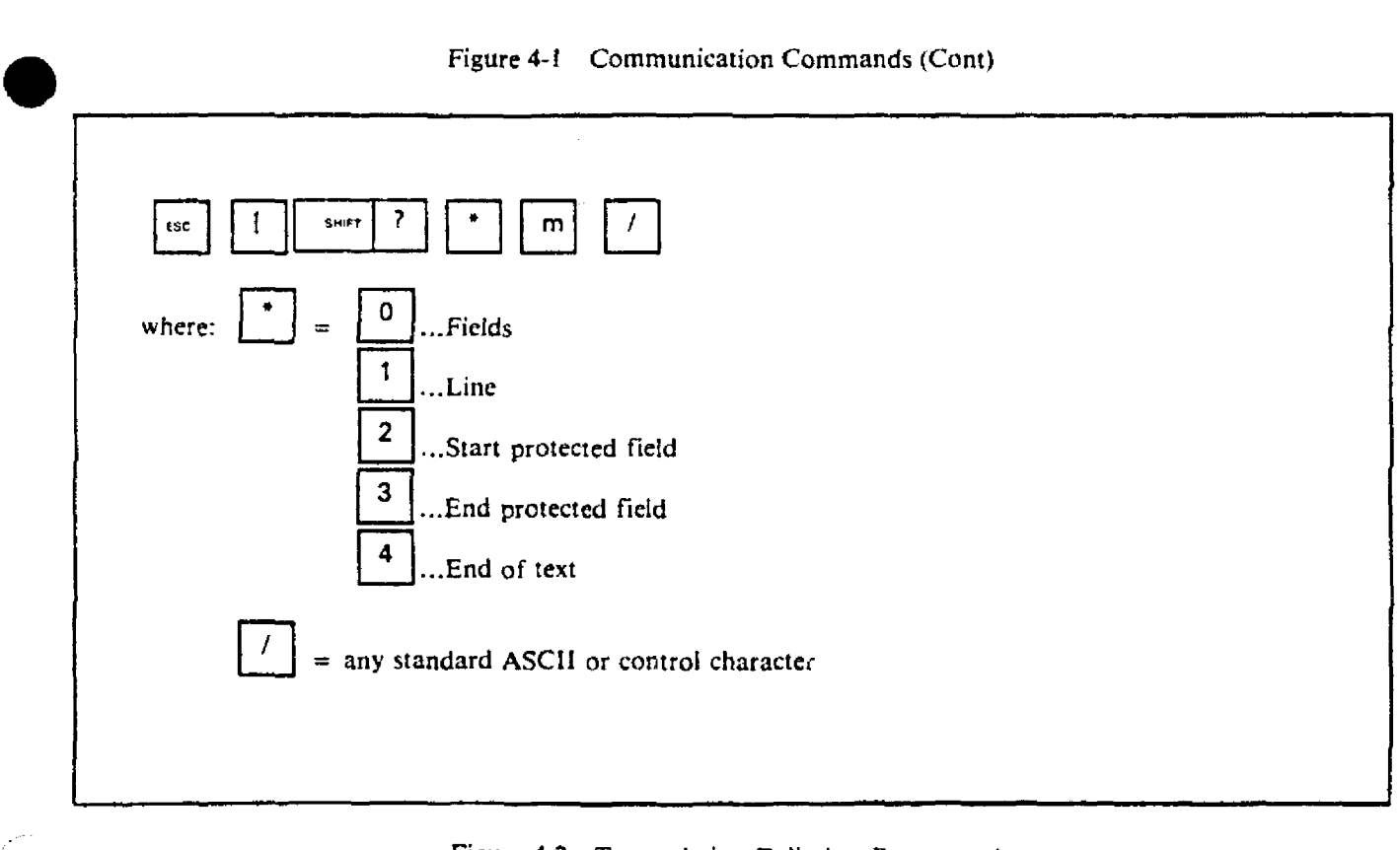

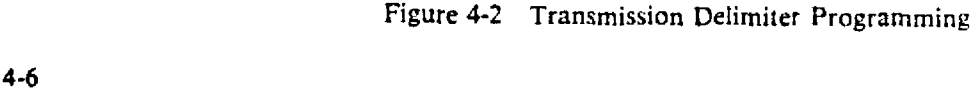

3861 YOF6 05 04 82 RT Q1000 D120

**ひきみやりづく もんにく** 

机螺状材料

**The Property Section 2** 

73

**APPENDIX 1 GLOBBARY OF TERM®** 

÷

.<br>Etimologia

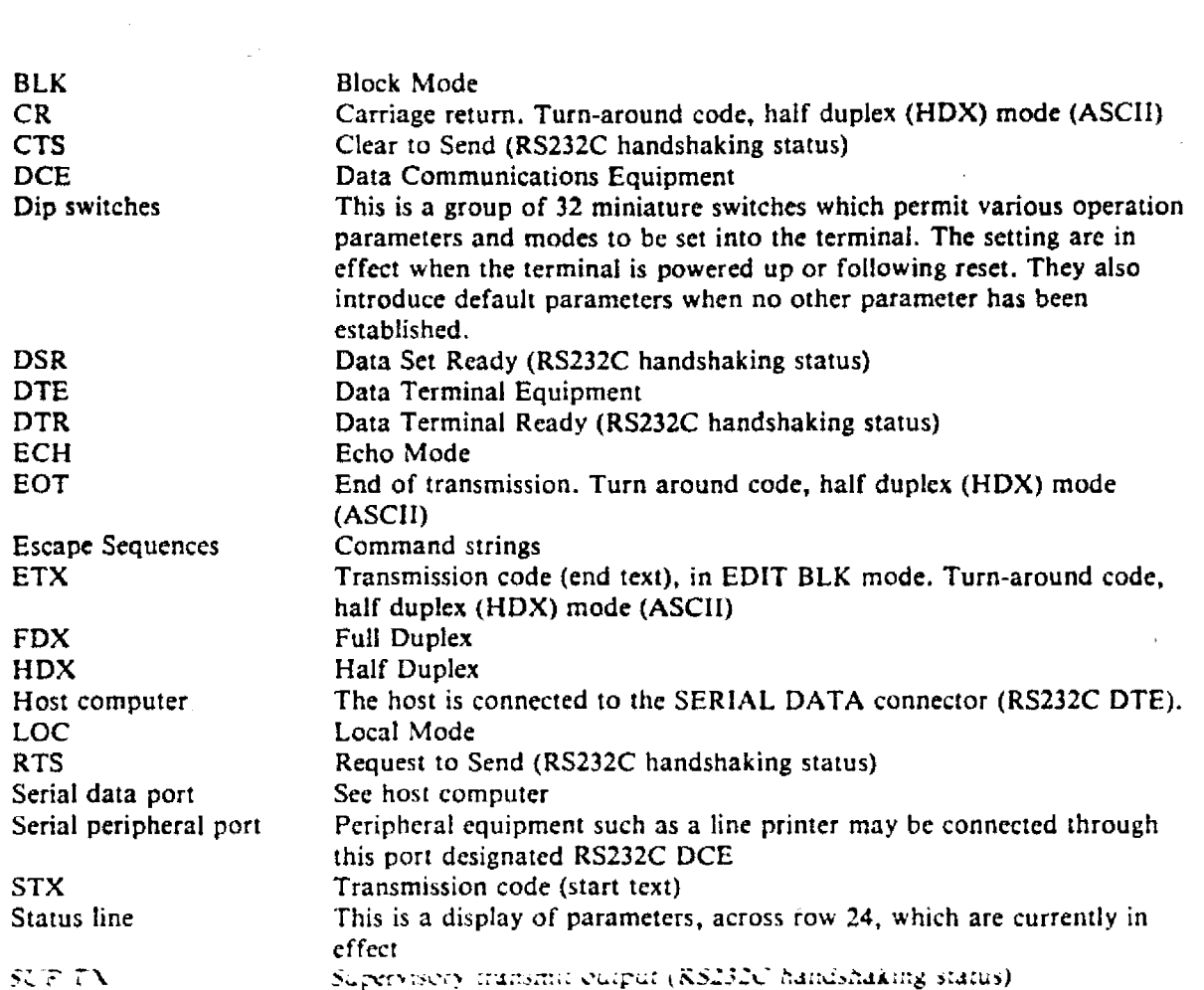

**•** 

 $\mathcal{L}_{\mathcal{A}}$ 

•

 $\sim$ 

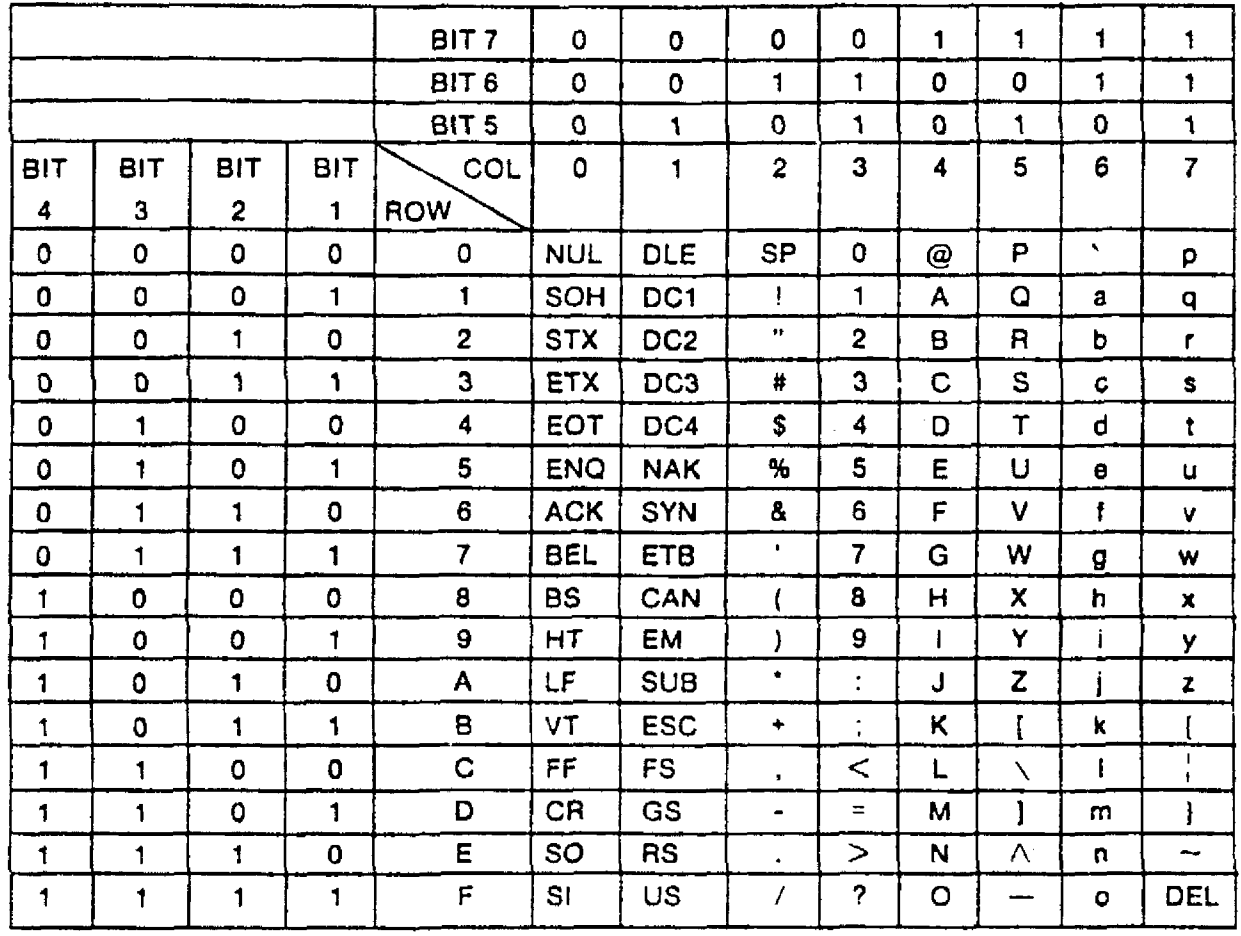

U.K. version uses £ in Column 2 Row 3 in place of #

 $\mathcal{L}$ 

 $\hat{\mathcal{A}}$ 

 $\sim$ 

**•** 

**•** 

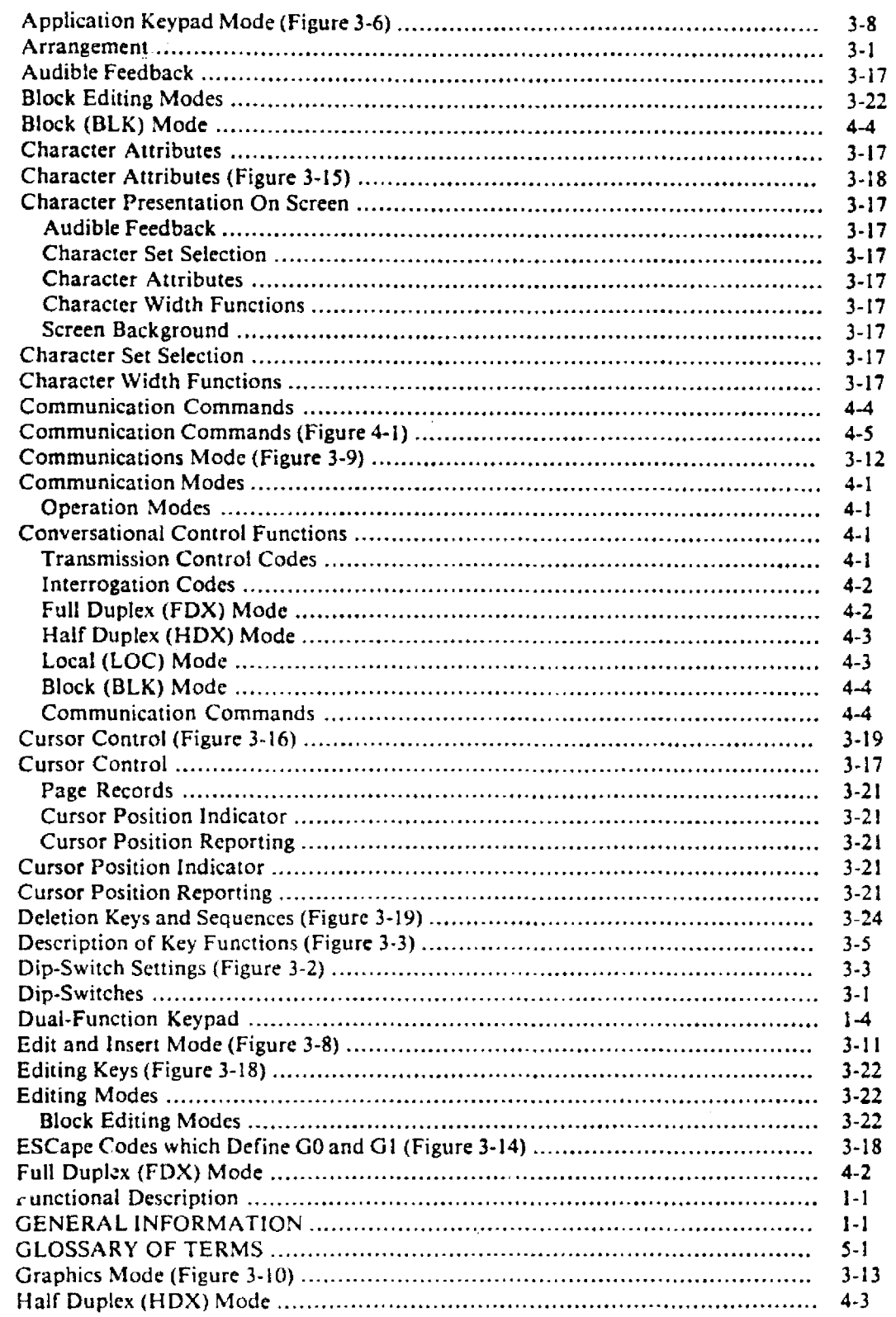

•

J.

 $\mathcal{L}_{\mathcal{A}}$ 

•

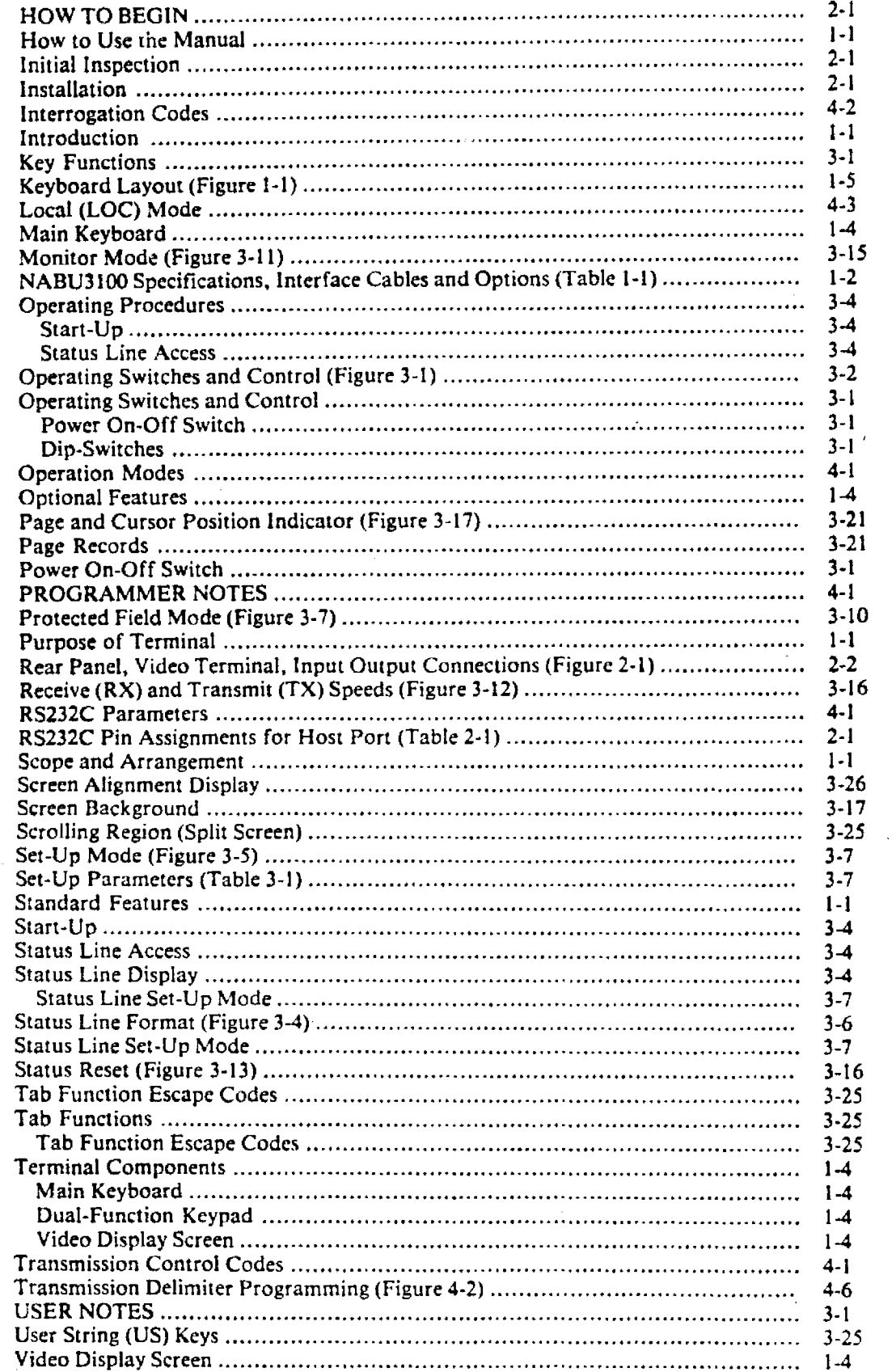

**•** 

•<br>●

**•** 

**The Committee Construction of the Committee** 

 $\sim 10^{-10}$  km  $^{-1}$ 

 $\sim$